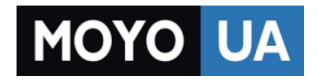

**[СТАРАЕТСЯ ДЛЯ МЕНЯ](https://www.moyo.ua/?utm_source=PDF&utm_medium=cpc&utm_campaign=Acer%20Liquid%20E700%20Triple%20Sim%20Black)**

## Каталог [смартфонов](https://www.moyo.ua/telecommunication/smart/?utm_source=PDF&utm_medium=cpc&utm_campaign=Acer%20Liquid%20E700%20Triple%20Sim%20Black)

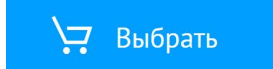

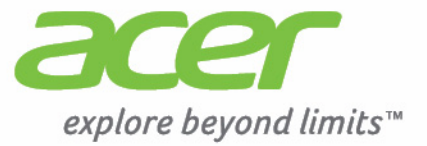

# Liquid E700

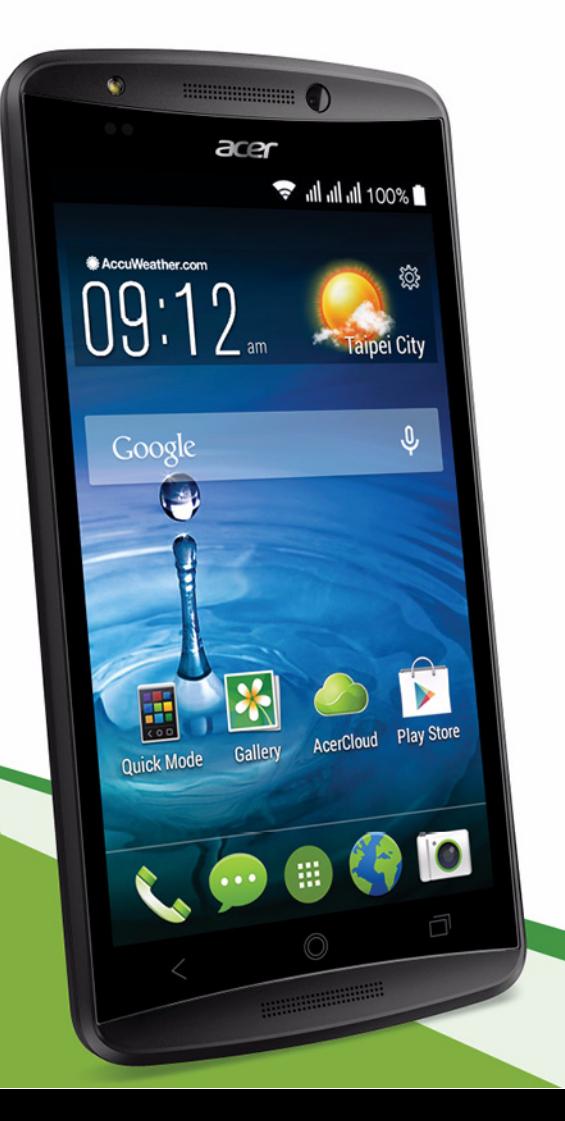

© 2014 Все права защищены

Руководство пользователя Acer Liquid E700 Trio Модель: E39 Эта редакция: 08/2014

## **Зарегистрируйтесь, чтобы получить Acer ID, и включите функцию "Дистанционные файлы Acer"**

Откройте приложение Портал Acer с *Начального экрана*, чтобы зарегистрироваться и получить Acer ID, или выполните вход, если у вас уже есть Acer ID.

#### **Три веские причины, чтобы получить Acer ID:**

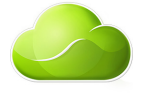

- Получать удаленный доступ к вашему ПК с других устройств при помощи нашего бесплатного приложения "Дистанционные файлы Acer"
- Узнавать о новейших предложениях и читать сведения о продуктах
- Зарегистрировать ваше устройство для гарантийного обслуживания

Дополнительные сведения можно узнать на веб-сайте AcerCloud: **www.acer.com/acercloud**

#### **Важно**

**В этом руководстве содержится фирменная информация, защищенная законами об авторских правах. Содержащаяся в этом руководстве информация может быть изменена без уведомления. Приведенные здесь изображения служат только для справки, а показанные на них информация или функции могут быть не применимы к вашему компьютеру. Группа Acer не несет ответственности за технические или редакторские ошибки или пропуски в этом руководстве.**

Смартфон Acer Liquid E700 Trio

Номер модели:

Серийный номер: \_ Дата покупки:

Место покупки:

## **СОДЕРЖАНИЕ**

#### **[Настройка](#page-5-0) 5**

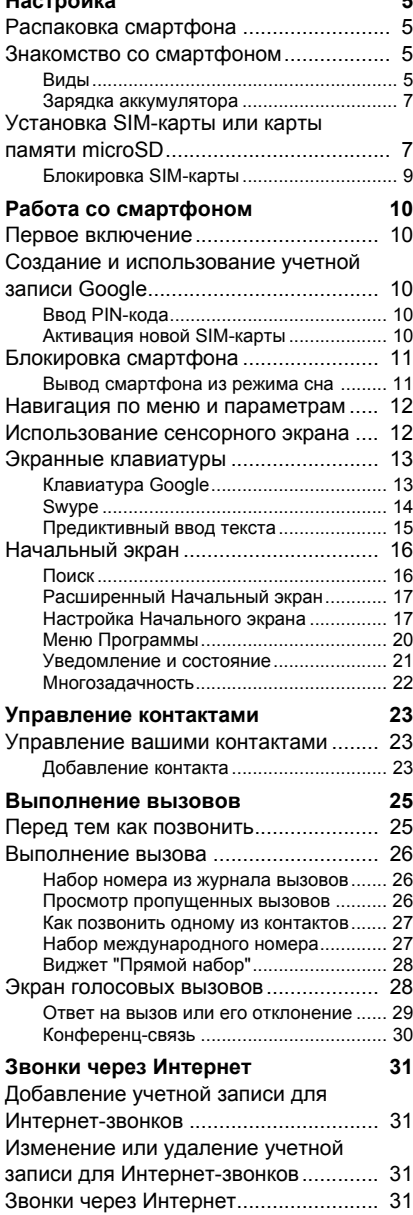

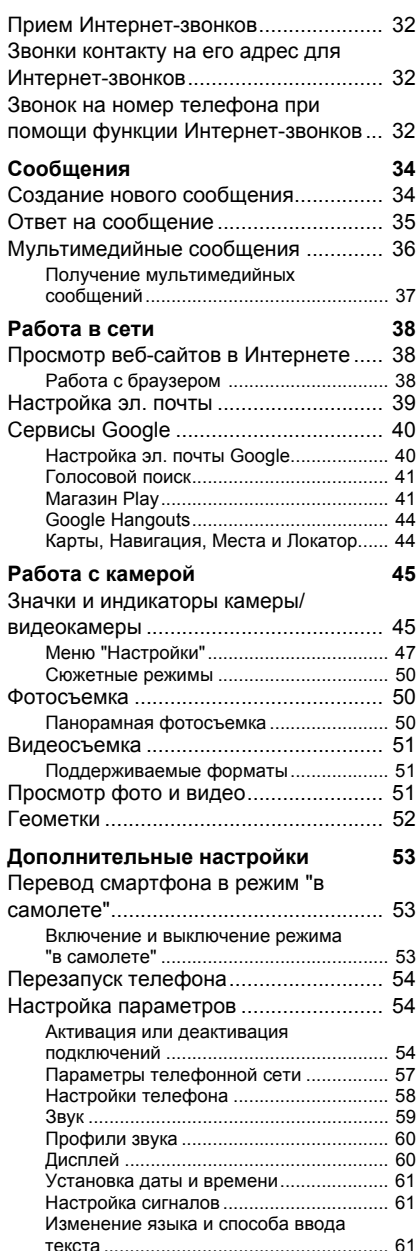

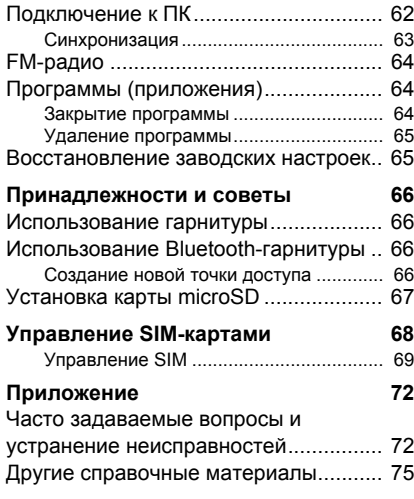

#### **Предупреждения и меры**

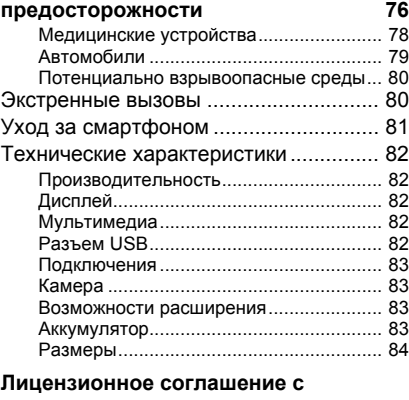

**конечным [пользователем](#page-85-0) 85**

## **НАСТРОЙКА**

## <span id="page-5-1"></span><span id="page-5-0"></span>**Распаковка смартфона**

Новый смартфон поставляется в защитной коробке. Аккуратно вскройте коробку и извлеките содержимое. Если отсутствует или поврежден любой из перечисленных ниже компонентов, то немедленно обратитесь к продавцу:

- Ваш новый смартфон Acer
- Краткое руководство
- USB-кабель
- Адаптер перем. тока
- Гарнитура

#### **Примечание**

*Комплект поставки зависит от конкретной страны или региона.*

## <span id="page-5-2"></span>**Знакомство со смартфоном**

## <span id="page-5-3"></span>**Виды**

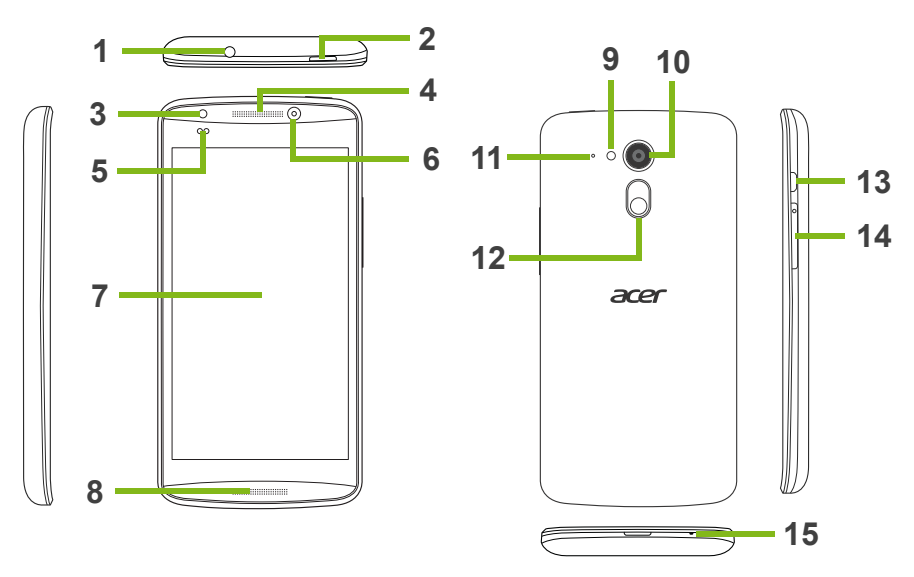

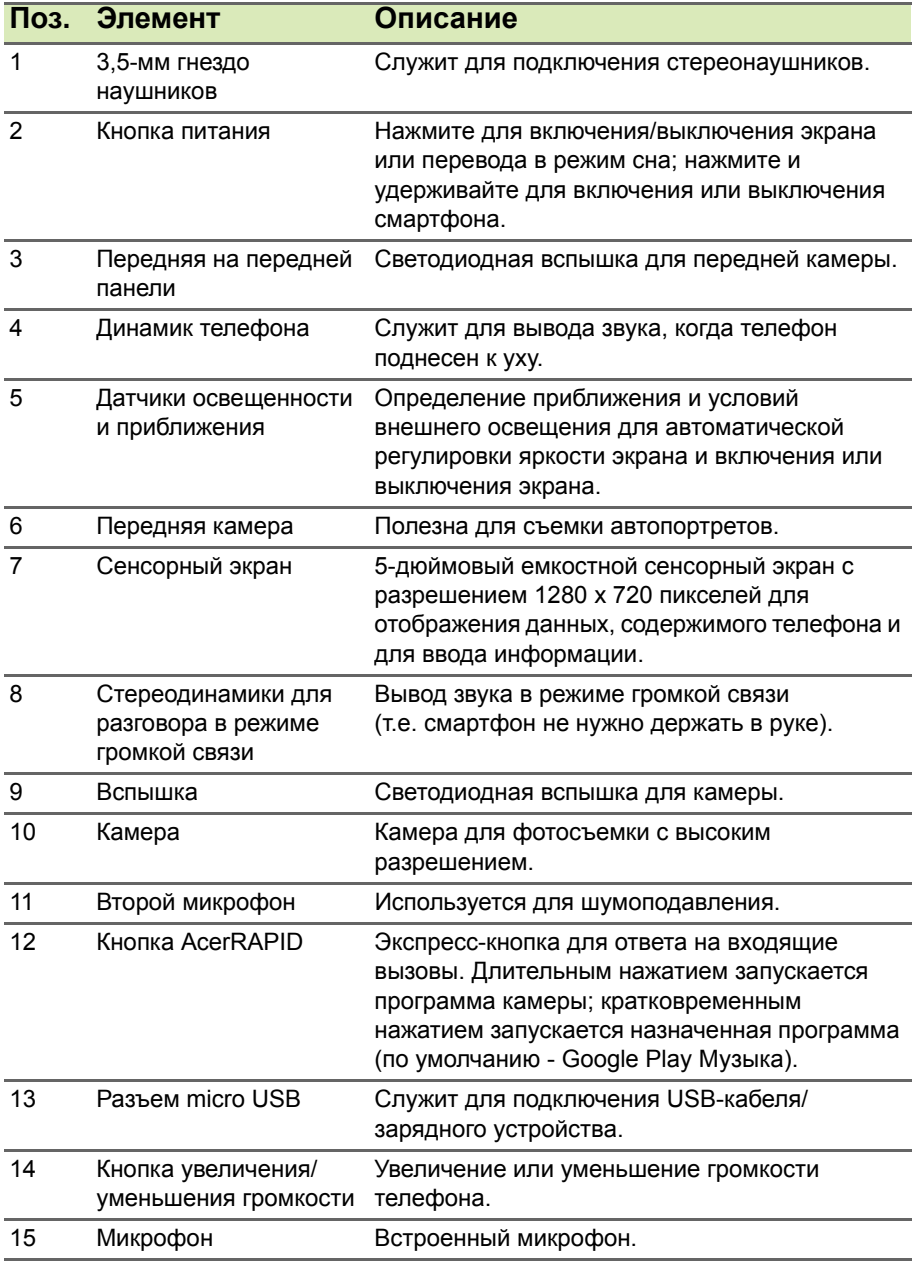

## <span id="page-7-0"></span>**Зарядка аккумулятора**

#### **Примечание**

*В вашем смартфоне Acer используется НЕСЪЕМНЫЙ аккумулятор.*

Перед первым использованием смартфона его аккумулятор нужно заряжать в течение 8 часов. После этого вы сможете подзаряжать аккумулятор по мере необходимости.

Подсоедините шнур адаптера перем. тока к разъему micro USB смартфона.

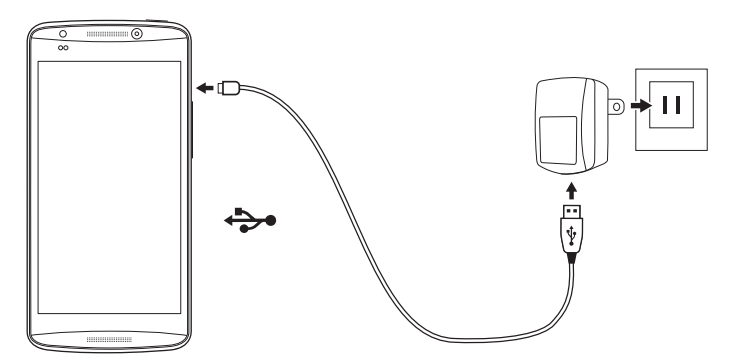

## <span id="page-7-1"></span>**Установка SIM-карты или карты памяти microSD**

#### **Примечание**

*Приведенная в этом пользовательском руководстве информация может отличаться в зависимости от количества используемых вами SIM-карт.*

Для использования всех телефонных функций смартфона в него нужно вставить SIM-карту.

В вашем новом телефоне есть несколько гнезд SIM-карт; установите SIM-карты в любом сочетании.

Объем хранилища данных в смартфоне можно увеличить, вставив карту microSD в специально помеченное гнездо.

1.Выключите смартфон, нажав и удерживая кнопку питания.

2.Вставьте ноготь в выемку между крышкой и корпусом телефона. Отсоедините крышку от корпуса и поднимите ее.

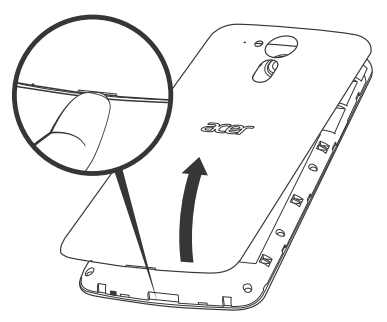

3.Вставьте SIM-карту или карту microSD, как показано.

**Примечание** *Карту microSD нужно полностью вставить в ее гнездо.*

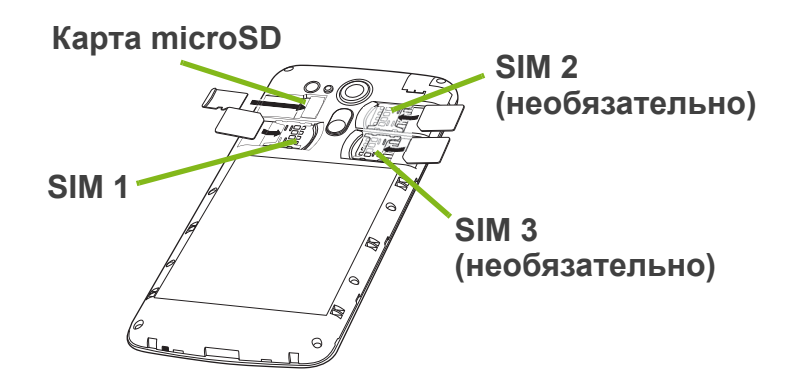

4.Наденьте крышку, совместив язычки крышки с пазами на корпусе смартфона. Слегка прижмите крышку, чтобы защелкнуть ее на месте.

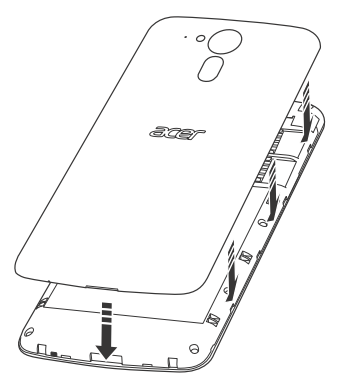

## <span id="page-9-0"></span>**Блокировка SIM-карты**

Смартфон может поставляться с блокировкой SIM-карты, т.е. вы сможете использовать только SIM-карту, предоставленную вам оператором связи.

Чтобы снять блокировку SIM-карты, обратитесь к вашему оператору связи.

## **РАБОТА СО СМАРТФОНОМ**

## <span id="page-10-1"></span><span id="page-10-0"></span>**Первое включение**

Чтобы в первый раз включить смартфон, нажмите и удерживайте кнопку питания, пока не откроется экран. После этого вам будет предложено настроить некоторые параметры, чтобы начать работу со смартфоном.

Для завершения настройки следуйте отображаемым на экране указаниям.

## <span id="page-10-2"></span>**Создание и использование учетной записи Google**

При наличии доступа к Интернету смартфон позволяет синхронизировать информацию с учетной записью Google.

Вы можете создать или указать имеющуюся учетную запись Google, которая будет использоваться для синхронизации списка контактов, эл. почты, календаря и других данных Откройте *меню Программы* и затем нажмите **Настройки** > **Добавить уч. запись**. Нажмите тип учетной записи, которую хотите добавить (например, Google). Для завершения процесса синхронизации вам потребуется доступ к Интернету. Можно создать и без труда использовать несколько учетных записей Google.

## <span id="page-10-3"></span>**Ввод PIN-кода**

При первой установке SIM-карты может потребоваться ввод PINкода с экранной цифровой клавиатуры.

#### **Важно**

**В зависимости от ваших настроек ввод PIN-кода может требоваться каждый раз при включении функции телефона.**

## <span id="page-10-4"></span>**Активация новой SIM-карты**

При первом использовании SIM-карты может потребоваться ее активация. Уточните порядок активации у своего оператора связи.

## <span id="page-11-0"></span>**Блокировка смартфона**

Если не собираетесь использовать смартфон некоторое время, то кратковременно нажмите кнопку питания, чтобы заблокировать доступ. Это позволит сэкономить заряд аккумулятора и гарантирует, что смартфон не сработает от случайного нажатия кнопок. Смартфон блокируется автоматически, если он не используется в течение одной минуты.

## <span id="page-11-1"></span>**Вывод смартфона из режима сна**

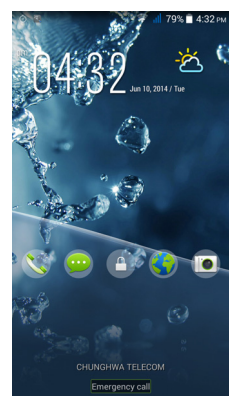

Если экран выключен и смартфон не реагирует на нажатия кнопок на экране или на передней панели, то это значит, что смартфон заблокирован и находится в режиме сна.

Чтобы вывести смартфон из режима сна, нажмите кнопку питания. Разблокируйте смартфон, проведя пальцем от одного края экрана до другого (в любом направлении).

Для дополнительной защиты можно установить графический ключ разблокировки - набор точек, которых нужно коснуться в определенном порядке, чтобы получить доступ к телефону. Откройте *меню Программы* и затем нажмите **Настройки** > **Безопасность** > **Блокировка экрана**. Если забудете свой графический ключ разблокировки, то прочтите раздел **Графический ключ [разблокировки](#page-74-0) на стр. 74**.

Можно также сразу запускать программы, назначенные для экрана блокировки. Нажмите и удерживайте значок блокировки экрана, проведите пальцем по экрану в любом направлении и отпустите. Телефон разблокируется и запустит это приложение.

## <span id="page-12-0"></span>**Навигация по меню и параметрам**

Для навигации по меню и параметрам предназначены 3 кнопки под экраном.

 $\lt$ Назад Дом Меню

@

#### *Назад*

Нажмите эту кнопку для перехода на предыдущую страницу или на один уровень вверх в меню.

#### *Дом*

Нажмите эту кнопку, чтобы сразу перейти на *Начальный экран*. Нажмите и удерживайте эту кнопку, чтобы запустить функцию *Поиск*.

#### *Меню*

Нажмите эту кнопку, чтобы просмотреть список недавно открывавшихся приложений. Нажмите программу, чтобы запустить ее. Внизу экрана *Меню* отображаются приложения Acer Float. Нажмите приложение Плав., чтобы открыть приложение в его собственном окне, через которое видно то, что находится под ним. Вы можете настроить, какие приложения должны отображаться. Проведите вправо по панели приложений Acer Float и нажмите значок шестеренки. Выберите нужное приложение Плав.: *Браузер*, *Кнопки*, *Калькулятор*, *Камера*, *Карты*, *Заметки*, *Секундомер* и *Текст*.

Нажмите и удерживайте кнопку *Меню*, чтобы открыть меню действий, доступных для открытого сейчас приложения или экрана. Чтобы вернуться на *Начальный экран*, нажмите экран в любом месте. **См. раздел [Многозадачность](#page-22-0) на стр. 22**.

## <span id="page-12-1"></span>**Использование сенсорного экрана**

Для выбора элементов и ввода информации в смартфоне используется сенсорный экран. Нажимайте экран пальцем.

**Нажатие**: Для открытия элементов и выбора параметров нажмите экран один раз.

**Перетаскивание**: Для выделения текста и изображений проводите палец по экрану, не отпуская.

**Нажатие и удержание**: Нажмите и удерживайте элемент, чтобы просмотреть список доступных для него действий. В открывшемся контекстном меню выберите подходящее действие.

**Прокрутка**: Для прокрутки вверх или вниз по экрану проводите пальцем по экрану в нужном направлении.

## <span id="page-13-0"></span>**Экранные клавиатуры**

#### **Примечание**

*Раскладка клавиатуры немного изменяется в зависимости от программы и информации, которую нужно ввести.*

## <span id="page-13-1"></span>**Клавиатура Google**

Это стандартная экранная клавиатура QWERTY, позволяющая вводить текст. Нажмите и удерживайте клавиши с цифрами вверху, чтобы выбрать альтернативные символы, например, буквы с диакритическими знаками.

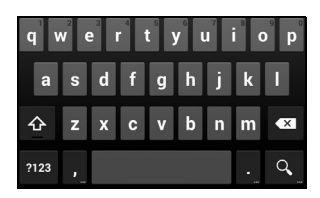

Нажмите кнопку **?123**, чтобы открыть цифры и специальные символы, а затем нажмите клавишу **=\<**, чтобы показать дополнительные символы.

Чтобы выбрать другой язык ввода, нажмите и удерживайте клавишу с косой чертой. Либо откройте *меню Программы* и нажмите **Настройки** > **Язык и ввод**. Затем нажмите кнопку **Настройки** рядом с пунктом *Клавиатура Google* > **Языки ввода**. Раскладка клавиатуры изменится в соответствии с выбранным языком.

После настройки второго языка рядом с клавишей пробела появится кнопка со значком глобуса. Нажимайте это кнопку для быстрого переключения между несколькими языками ввода.

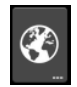

#### *Помощь при вводе текста*

В режиме клавиатуры Google есть разные функции, помогающие правильно вводить текст. В *меню Программы* нажмите **Настройки** > **Язык и ввод**. Затем нажмите кнопку **Настройки** рядом с пунктом *Клавиатура Google*. Здесь можно включать и отключать некоторые настройки клавиатуры.

#### *Изменение способа ввода текста*

Чтобы изменить способ ввода текста, в *меню Программы* нажмите **Настройки** > **Язык и ввод** > **По умолчанию** и затем выберите предпочтительный способ ввода.

## <span id="page-14-0"></span>**Swype**

Режим клавиатуры Swype ускоряет ввод текста. Он позволяет вводить слово на экранной клавиатуре одним непрерывным движением, последовательно проводя по буквам, не отрывая палец от экрана.

Поместите палец на первую букву слова и проведите траекторию, захватывая следующие буквы, и отпустите палец от экрана только на последней букве слова. Режим Swype будет вставлять пробелы при необходимости.

Swype будет добавлять сдвоенные буквы в слове при необходимости, но можно

дать режиму Swype понять, что вы хотите вставить сдвоенную букву, начертив зигзаг или обведя букву контуром. Например, чтобы написать "ll" в слове "hello", начертите зигзаг (или обведите) клавишу с буквой "l".

Если в словаре есть несколько вариантов для вводимого вами слова, то Swype покажет список возможных слов. Если хотите использовать слово, предлагаемое по умолчанию в списке возможных слов, то просто продолжите ввод в режиме Swype. В противном случае пальцем прокрутите список и нажмите нужное слово.

Нажмите и удерживайте клавишу Swype, чтобы открыть окно настроек, функций, обновлений, предпочтительных параметров и справки.

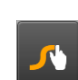

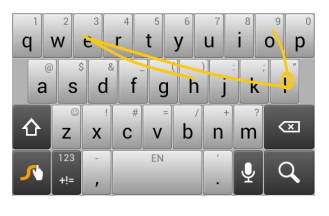

quick

 $\overline{a}$ 

wick

 $s$  d f

 $x$  $C$   $V$  $\mathbf b$  $\overline{p}$ 

 $1 \ 2 \ 3 \ 4 \ 5 \ 6 \ 7$ q w e r t y u

> $q_{\nu}$ イレ  $\mathbf{\hat{R}}$

Warrick Warnock

Warw

 $\overline{\mathbb{Z}}$ 

 $\mathsf{o}$ p

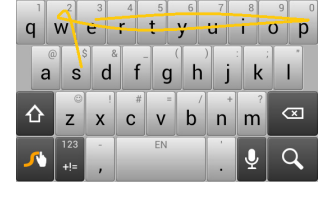

Нажмите кнопку **+!=**, чтобы открыть цифры и специальные символы; нажмите клавишу страницы (Shift), чтобы показать дополнительные символы.

Дополнительные клавиши могут быть разными в зависимости от типа вводимого текста. Например, клавиша для добавления значков настроения ("смайликов") появляется при вводе SMS. Как для других клавиш, нажмите и удерживайте клавишу для использования дополнительных вариантов.

#### *Помощь при вводе текста*

В режиме клавиатуры Swype есть разные функции, помогающие правильно вводить текст. В *меню Программы* нажмите **Настройки** > **Язык и ввод** и затем нажмите кнопку **Настройки** справа от пункта **Swype**. Можно также нажать и удерживать клавишу Swype  $\blacksquare$ .

### <span id="page-15-0"></span>**Предиктивный ввод текста**

Предиктивный ввод текста в браузере поддерживается для обоих режимов ввода - Swype и Клавиатура Google. При вводе букв слова над клавиатурой будет отображаться список подходящих слов, соответствующих нажатым буквам. Этот список будет сужаться по мере нажатия букв. Если будет показано нужное слово, то нажмите его, чтобы вставить в текст.

## <span id="page-16-0"></span>*Начальный экран*

На *Начальном экране* расположены простые органы управления, виджеты или ярлыки для быстрого доступа к информации. Они отображают различную информацию (например, время и погоду), предлагают дополнительные органы управления и обеспечивают прямой доступ к программам и другим часто используемым функциям смартфона.

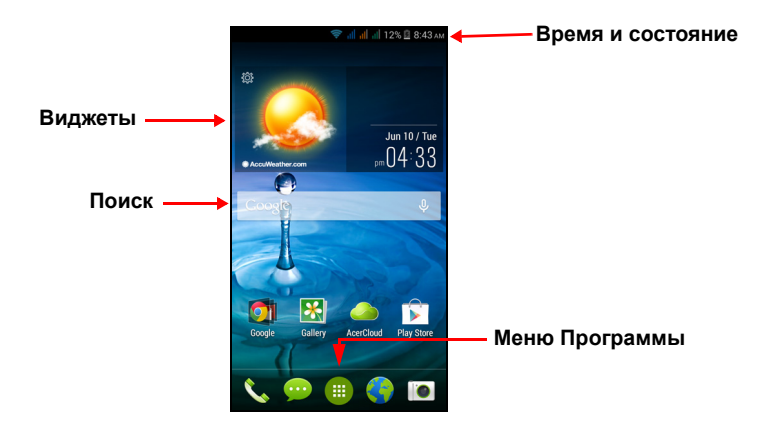

Внизу экрана находится *панель программ*, на которой показаны стандартные программы. Чтобы открыть программу, нажмите соответствующий ей значок. Нажмите *меню Программы* посередине на *панели программ*, чтобы показать установленные программы. Порядок изменений приложений **см. [раздел](#page-19-0) [Изменение](#page-19-0) значков на панели программ на стр. 19**.

## <span id="page-16-1"></span>**Поиск**

Чтобы найти программы, файлы или информацию в Интернете, нажмите значок **Google**.

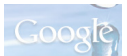

Введите искомый текст и нажмите **Q** либо нажмите в списке один из предлагаемых вариантов, приложений или файлов. Для поиска или просмотра веб-сайтов в Интернете нужно подключиться к сотовой сети передачи данных (если она

доступна) или беспроводной сети. **См. раздел [Работа](#page-38-3) в сети на стр[. 38](#page-38-3)**.

#### *Голосовой поиск*

Если доступна функция голосового поиска, то нажмите значок микрофона и произнесите текст поискового запроса. **См. раздел [Голосовой](#page-41-2) поиск на стр. 41**.

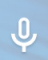

## <span id="page-17-0"></span>**Расширенный** *Начальный экран*

*Начальный экран* выходит за левую и правую границы физического экрана и предоставляет дополнительное место для добавления значков, виджетов или функций. Для просмотра расширенного экрана проводите пальцем влево или вправо.

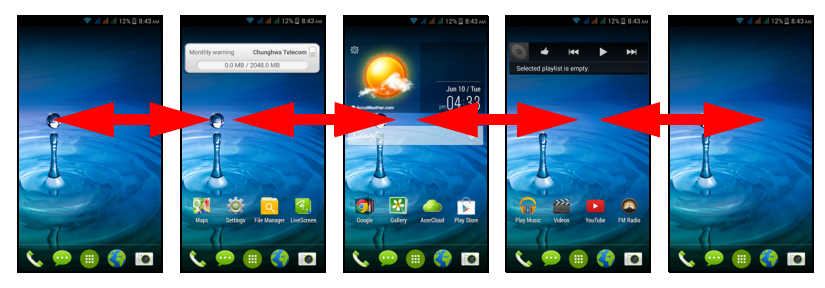

## <span id="page-17-1"></span>**Настройка** *Начального экрана*

*Начальный экран* можно настроить в соответствии с вашими индивидуальными предпочтениями, добавив или удалив ярлыки программ или виджеты либо изменив фоновое изображение.

## *Добавление и удаление ярлыков и виджетов*

Чтобы добавить ярлыки или виджеты, нажмите значок *меню Программы* внизу посередине *Начального экрана*.

Нажмите **Программы**, чтобы показать список ярлыков программ, которые можно перетащить на *Начальный экран*.

Нажмите **Виджеты**, чтобы увидеть небольшие программы и ссылки (например, пользовательские ярлыки, контакты или закладки), которые можно добавить на *Начальный экран*. Виджеты - это небольшие программы, отображающие непрерывно обновляемую информацию, или ярлыки для быстрого запуска программ или специальных функций.

Чтобы переместить программу или виджет на *Начальный экран*, нажмите и удерживайте элемент, пока он не будет выбран. Откроется *Начальный экран*. Перетащите этот элемент на любое свободное место на экране. Чтобы просмотреть сведения о приложении или виджете, протащите его на значок вверху экрана.

Чтобы переместить элемент на другой *Начальный экран*, перетащите его на край экрана, и *Начальный экран* переключится на экран в этом направлении. Поместив элемент на нужное место, отпустите его.

Чтобы удалить ярлык или виджет с *Начального экрана*, нажмите и перетащите его на значок **Удалить** вверху экрана.

#### *Изменение размера виджетов*

Размер некоторых виджетов можно изменять. После того, как поместите виджет на *Начальный экран*, размер виджета можно изменить, растянув за углы.

Чтобы изменить размер виджета, уже находящегося на *Начальном экране*, нажмите и удерживайте этот виджет. Когда появится значок Удалить, отпустите виджет. Если этот виджет допускает изменение размера, то растяните его за стороны.

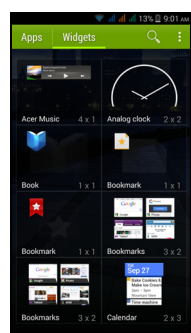

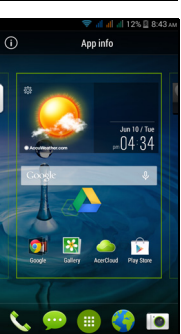

#### *Добавление и удаление папок*

На *Начальный экран* можно также добавлять папки. Чтобы создать новую папку, на *Начальном экране* перетащите значок одной программы на значок другой программы. В результате будет создана папка без имени. Нажмите значок этой папки и затем нажмите имя папки, чтобы переименовать ее.

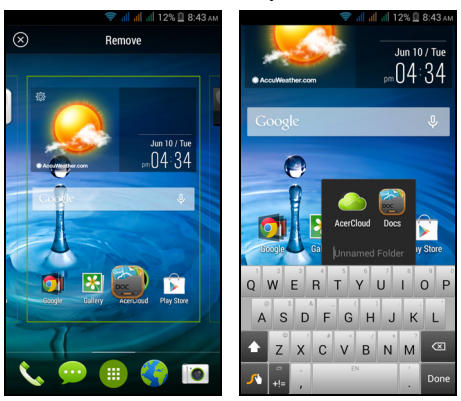

Чтобы удалить ярлык программы из папки, нажмите значок этой папки, чтобы показать находящиеся в ней программы, и затем нажмите им удерживайте значок программы, который хотите удалить. Перетащите этот значок на значок **Удалить**, появившийся вверху экрана.

Чтобы удалить папку, нажмите и удерживайте ее, затем перетащите на значок **Удалить**, появившийся вверху экрана.

#### <span id="page-19-0"></span>*Изменение значков на* панели программ

На *панель программ* можно вывести значки установленных программ. Откройте *меню Программы* и найдите программу, которую хотите добавить. Нажмите и удерживайте значок, затем перетащите его на любое свободное место на панели. Если перетащить новый значок программы на значок, который уже есть на панели, то будет создана папка, содержащая оба значка.

Чтобы удалить значок с панели, нажмите и удерживайте значок, чтобы выбрать его. Перетащите значок либо на другое место за пределами панели, либо на значок **Удалить** вверху экрана.

#### *Изменение фонового изображения*

В *меню Программы* нажмите **Настройки** > **Экран** > **Фоновое изображение**. Фоновый рисунок можно выбрать из числа изображений, хранящихся в папках *Галерея*, *Динамические фоновые рисунки* (анимированных или интерактивных), *Фото*, *Видеообои* (в качестве фоновых рисунков можно использовать видеозаписи) или *Фоновые рисунки*.

## <span id="page-20-0"></span>*Меню Программы*

Чтобы открыть *меню Программы*, на *Начальном экране*

посередине панели программ нажмите

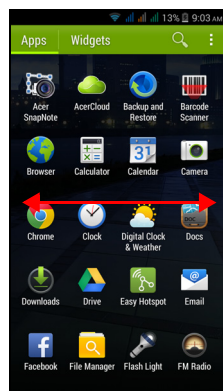

Программы отображаются в алфавитном порядке. Проведите пальцем влево или вправо, чтобы показать другие программы. Дойдя до последней страницы программ, проведите пальцем влево, чтобы показать виджеты, установленные в планшете, или нажмите **Виджеты** вверху страницы.

Для быстрого переключения на программы или виджеты нажмите **Программы** или **Виджеты** вверху *меню Программы*.

#### <span id="page-21-1"></span><span id="page-21-0"></span>**Уведомление и состояние**

Вверху экрана отображаются значки состояния и уведомлений. В верхнем правом углу отображаются значки состояния, такие как подключение Wi-Fi, мощность сигнала, состояние аккумулятора и время. В верхнем левом углу отображаются значки событий, такие как новое сообщение.

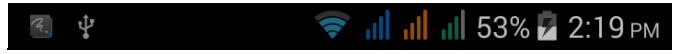

Чтобы просмотреть дополнительные сведения о новых событиях и открыть окно *Быстрые настройки*, перетащите область **уведомлений** вниз по экрану.

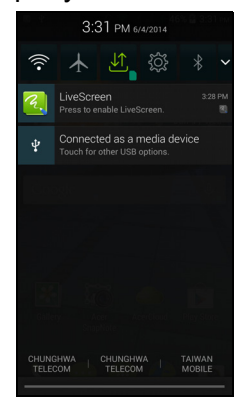

## <span id="page-22-0"></span>**Многозадачность**

Одновременно можно запускать несколько программ. Чтобы открыть новую программу, нажмите кнопку Дом, чтобы вернуться на *Начальный экран*, затем запустите новую программу. Для быстрого переключения вперед и назад между ранее открытыми программами нажмите кнопку Меню.

#### **Примечание**

*Чтобы продлить время работы от аккумулятора, закройте программу, с которой закончили работу. Для этого либо нажмите кнопку Назад, либо нажмите кнопку Меню и выберите Выход (при наличии).*

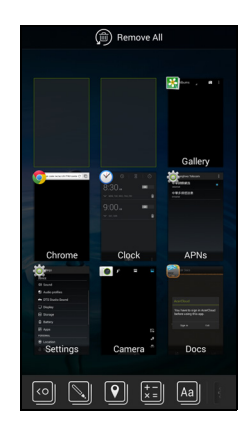

## **УПРАВЛЕНИЕ КОНТАКТАМИ**

#### <span id="page-23-1"></span><span id="page-23-0"></span>**Управление вашими контактами**

В смартфоне есть адресная книга, позволяющая сохранять контакты либо во внутреннюю память, либо на SIM-карту.

Для просмотра контактов нажмите приложение **Люди** в *меню Программы* или нажмите **Все контакты** в окне *Набор номера*.

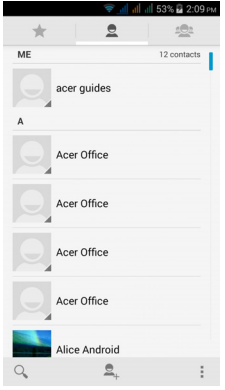

Если в телефоне нет сохраненных контактов, то можно импортировать контакты вашей учетной записи Google, добавить новые контакты или импортировать контакты с SIM-карты или карты SD. Откройте программу **Люди** в *меню Программы* и нажмите  $\mathbf{P}_{+}$  чтобы добавить контакт,  $\mathbf{Q}_{+}$  чтобы найти контакт, или нажмите кнопку **Меню**, чтобы открыть меню.

#### <span id="page-23-3"></span><span id="page-23-2"></span>**Добавление контакта**

Чтобы добавить новый контакт, нажмите . Можно также сканировать штриховой код профиля человека, чтобы добавить этого человека в свой список контактов или группу контактов.

Чтобы создать контакт, сначала выберите, где нужно сохранить сведения о контакте. Затем система попросит вас ввести сведения о контакте, такие как имя, адрес и номер телефона.

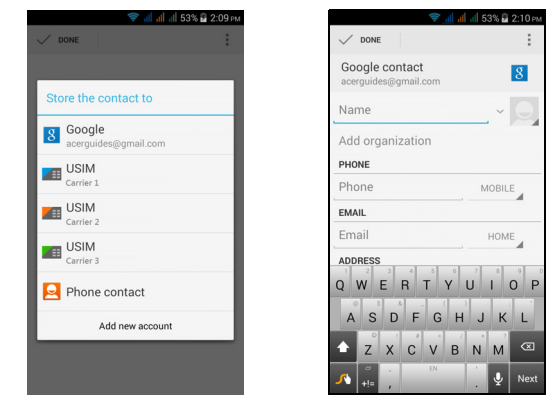

Можно прокрутить страницу вниз и нажать **Добавить другое поле**, чтобы добавить следующие данные:

- Адреса программ чата (IM).
- Добавить любые личные сведения о человеке.
- Произношение имени.
- Ссылка на веб-сайт.

Чтобы контакту назначить изображение, нажмите силуэт и выберите: сделать фотоснимок или выбрать изображение из галереи изображений в смартфоне.

Закончив, нажмите **Готово** вверху экрана.

Если нажать имя контакта, то откроется окно его профиля. Во

время просмотра профиля контакта нажмите  $\blacksquare$ , чтобы

отредактировать, отправить, удалить или распечатать сведения о контакте. Можно также установить мелодию звонка для контакта, заблокировать входящие вызовы от этого контакта или поместить этот контакт на *Начальный экран*.

Можно также создать контакт, используя набранный номер или номер позвонившего вам человека (**см. раздел [Сохранение](#page-30-1) [набранного](#page-30-1) номера в списке контактов на стр. 30**).

## **ВЫПОЛНЕНИЕ ВЫЗОВОВ**

<span id="page-25-0"></span>В этой главе описываются порядок выполнения телефонных вызовов и различные возможности, доступные во время вызова.

## <span id="page-25-1"></span>**Перед тем как позвонить**

Прежде чем звонить, проверьте, включена ли функция телефона. Проверить состояние телефона можно в области уведомлений.

## **Примечание** *Цвета значков состояния и уведомлений могут быть разными.* **Значок Описание** Не подключен к сети: Выполнять вызовы нельзя. Подключен к сети: Можно выполнять вызовы. Режим "в самолете": Отключены модули беспроводной связи (Wi-Fi, Bluetooth, 2G и 3G). Чтобы позвонить, сначала отключите режим "в самолете".

## <span id="page-26-0"></span>**Выполнение вызова**

#### **Примечание**

*Если в телефоне установлено несколько SIM-карт, то перед установкой соединения для вызова система спросит вас, какую SIMкарту следует использовать. Чтобы выбрать SIM-карту, нажмите имя оператора мобильной сети.*

- 1.На *Начальном экране* нажмите **Телефон**, чтобы открыть экранную цифровую панель.
- 2.Введите номер вызываемого абонента.
- 3.Чтобы позвонить, нажмите .
- 4. Чтобы завершить вызов, нажмите

Если показан нужный вам контакт, то нажмите его имя, чтобы позвонить ему.

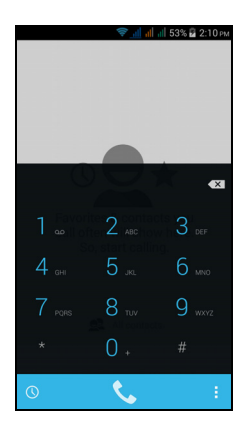

## <span id="page-26-1"></span>**Набор номера из журнала вызовов**

Чтобы просмотреть Журнал вызовов, откройте вкладку *Журнал вызовов* . На ней показаны недавние принятые, набранные и пропущенные вызовы.

Чтобы повторить набор, нажмите значок телефона. Чтобы просмотреть сведения о вызове и другие данные, нажмите номер или имя контакта.

## <span id="page-26-2"></span>**Просмотр пропущенных вызовов**

Уведомления о пропущенных вызовах отображаются в следующих 3 местах:

1.В области уведомлений со значком пропущенного вызова Откройте область **Уведомления** и нажмите уведомление о пропущенном вызове, чтобы показать сведения о нем.

- 2.По нажатию значка Телефон (число в рамке означает количество пропущенных вызовов). Нажмите **Телефон** на *Начальном экране* или в *меню Программы*, чтобы сразу показать сведения о пропущенном вызове.
- 3.На экране блокировки телефона. Нажмите уведомление и проведите по экрану влево или вправо, чтобы показать сведения о пропущенном вызове.

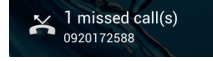

## <span id="page-27-0"></span>**Как позвонить одному из контактов**

#### *Звонок контакту с вкладки Контакты*

- 1.Для просмотра контактов нажмите **Все контакты**.
- 2.Чтобы позвонить контакту, нажмите его.

#### *Звонок контакту из приложения Контакты*

- 1.Чтобы просмотреть контакты, нажмите значок **Люди** в *меню Программы*.
- 2.Нажмите контакт, чтобы открыть окно его профиля.
- 3.Чтобы позвонить контакту, нажмите его номер телефона.

#### <span id="page-27-1"></span>**Набор международного номера**

При наборе международных номеров не нужно вводить международный префикс прямого набора (00 и т.д.) перед кодом страны. На экранной цифровой панели нажмите и удерживайте 0+, пока на экране не появится +.

#### **Важно**

**Стоимость международных вызовов может значительно различаться в зависимости от вызываемой страны и оператора связи. Заранее узнайте тарифы у своего оператора, чтобы не получать телефонные счета на большую сумму. При использовании смартфона за границей будет взиматься плата за роуминг. Перед выездом узнайте у своего оператора тарифы роуминга в той стране, куда едете.**

## <span id="page-28-0"></span>**Виджет "Прямой набор"**

На *Начальный экран* можно добавить виджет "Прямой набор", чтобы быстро звонить выбранным контактам. Откройте *меню Программы* и затем нажмите вкладку **Виджеты**. Нажмите и удерживайте виджет **Прямой набор**, чтобы поместить его на *Начальный экран*. Затем выберите контакт, чтобы быстро звонить ему, нажимая этот виджет на *Начальном экране*.

## <span id="page-28-1"></span>**Экран голосовых вызовов**

Нажав значок  $\mathbb{H}$ , можно свернуть окно вызова, чтобы оно стало перемещаемым диалоговым окном, а не занимало весь экран. Такое "плавающее" диалоговое окно можно задать по умолчанию для экрана голосовых вызовов. Для этого откройте область **Уведомления** и нажмите стрелку вниз, чтобы показать дополнительные параметры *Быстрые настройки* (**см. [раздел](#page-21-1) [Уведомление](#page-21-1) и состояние на стр. 21**). Нажмите кнопку **Float caller**, чтобы активировать (зеленый цвет означает, что для *Float caller* выбрано значение "ВКЛ.").

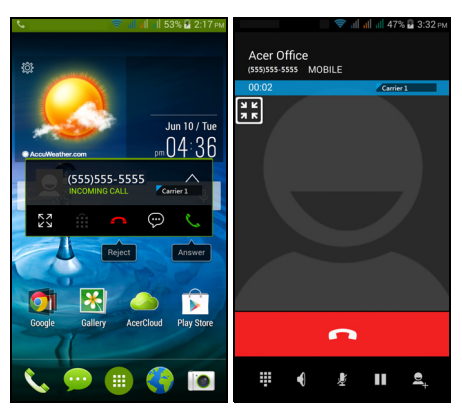

#### <span id="page-29-0"></span>**Ответ на вызов или его отклонение**

Когда поступит входящий вызов, на экране высветится номер вызывающего абонента. Чтобы принять или отклонить вызов, нажмите соответствующий значок и проведите пальцем поперек экрана. Чтобы отклонить вызов и отправить текстовое сообщение вызывающему абоненту, нажмите значок и выберите подходящее сообщение.

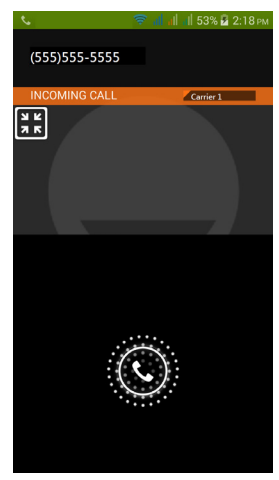

*Завершение вызова*

Чтобы завершить вызов, на экране голосового вызова нажмите .

*Возможности во время разговора*

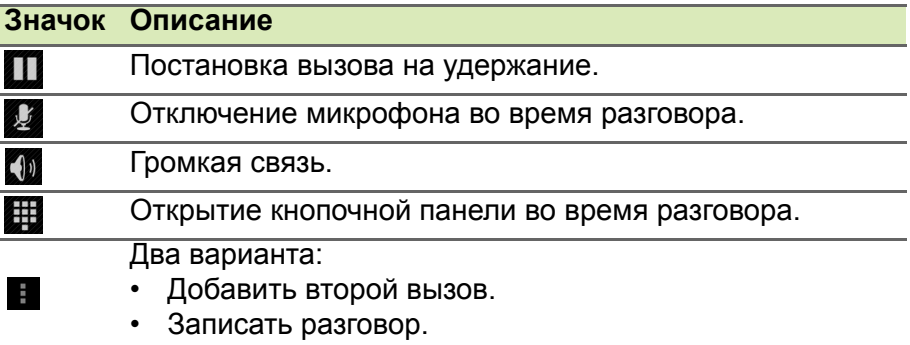

#### <span id="page-30-1"></span>*Сохранение набранного номера в списке контактов*

Набранный номер можно сохранить в списке контактов для использования в будущем.

- 1.В *Журнале вызовов*  $\mathbb Q$  нажмите номер и затем нажмите **Добавить в контакты** .
- 2.Нажмите **Создать новый контакт** и введите сведения о контакте. **См. раздел [Добавление](#page-23-3) контакта на стр. 23**.

## <span id="page-30-0"></span>**Конференц-связь**

Если ведется разговор с одним абонентом, а вызов по другой линии поставлен на удержание, то оба вызова можно объединить в конференцию.

Соединившись с первым участником, нажмите  $\mathbb{S}_1$ , чтобы добавить второй вызов. Нажмите , чтобы начать конференцию.

## **ЗВОНКИ ЧЕРЕЗ ИНТЕРНЕТ**

<span id="page-31-0"></span>Можно принимать вызовы и самому звонить через Интернет, используя подключение к беспроводной сети.

# <span id="page-31-1"></span>**Добавление учетной записи для Интернет- звонков**

На *Начальном экране* нажмите **Телефон**. Нажмите кнопку **Назад**, чтобы закрыть экранную цифровую панель, если она открыта. В нижнем правом углу экрана вызова нажмите кнопку **Настройки** > **Интернет-вызов**. Активируйте звонки через Интернет, нажав **Использ. Интернет-вызов**. Нажмите **Учетные записи** > **ДОБАВИТЬ УЧ. ЗАПИСЬ**, чтобы добавить уч. запись для звонков через Интернет.

Введите **Имя пользователя**, **Пароль** и **Сервер**, а затем, если хотите сделать эту новую учетную запись основной для звонков через Интернет, нажмите **Исп. как основную учетную запись**. Можно также настроить дополнительные параметры, такие как *Отображаемое имя*, *Адрес исходящего прокси-сервера*, *Номер порта*, *Тип передачи* и *Отправлять сообщение об активности*.

## <span id="page-31-2"></span>**Изменение или удаление учетной записи для Интернет-звонков**

Откройте имеющуюся учетную запись для Интернет-звонков и измените нужные параметры учетной записи SIP. Нажмите **Сохранить**, чтобы сохранить изменения; нажмите **Отменить**, чтобы отменить изменения, или нажмите кнопку **Меню** и затем выберите **Удалить уч. запись**, чтобы удалить имеющуюся учетную запись.

## <span id="page-31-3"></span>**Звонки через Интернет**

В телефоне можно настроить использование функции Интернетзвонков (когда вы подключены к сети Wi-Fi) для всех звонков, только для Интернет-звонков, либо настроить выдачу запроса при каждом исходящем вызове.

## <span id="page-32-0"></span>**Прием Интернет-звонков**

Создав учетную запись для Интернет-звонков, вы сможете выключать и включать функцию Интернет-звонков. На *Начальном экране* нажмите **Телефон**. Нажмите кнопку **Назад**, чтобы закрыть экранную цифровую панель, если она открыта. В нижнем правом углу экрана вызова нажмите кнопку **Настройки** > **Интернетвызов**. Активируйте звонки через Интернет, нажав **Использ. Интернет-вызов**.

# <span id="page-32-1"></span>**Звонки контакту на его адрес для Интернет- звонков**

Чтобы звонить контактам через Интернет, им нужно добавить адреса для Интернет-звонков.

Чтобы позвонить через Интернет, в *меню Программы* нажмите **Люди**. Нажмите контакт, чтобы открыть окно его профиля, и затем нажмите его адрес для Интернет-звонков.

#### **Примечание**

*Многие современные программы Интернет-звонков автоматически "подключаются" к любому из ваших контактов Android, которые также используют этот сервис. Все подключенные службы будут перечислены в разделе "подключения" в профиле контакта.*

## <span id="page-32-2"></span>**Звонок на номер телефона при помощи функции Интернет-звонков**

Если в телефоне вы настроили выполнение всех вызовов при помощи функции Интернет-звонков или выдачу запроса при каждом исходящем вызове, то можете звонить на номер телефона при помощи функции Интернет-звонков, когда подключитесь к беспроводной сети.

Наберите номер и нажмите  $\zeta$ , либо выберите контакт, которому хотите позвонить, и затем нажмите учетную запись для Интернетзвонков, которую хотите использовать для звонка.

#### **Важно**

**Для звонков на номер телефона через Интернет нужно, чтобы ваш оператор поддерживал такую функцию; за ее использование оператор может начислять дополнительную плату. Уточните это у своего оператора.**

## **СООБЩЕНИЯ**

<span id="page-34-0"></span>В этой главе описывается порядок настройки и использования в смартфоне функций **Сообщения в телефоне**, **Сообщения в социальных сетях** и **События в социальных сетях**.

Доступ ко всем сообщениям SMS и MMS выполняется в программе **Сообщения**. Программа Сообщения автоматически группирует полученные и отправленные сообщения в виде цепочек.

Чтобы запустить программу Сообщения, на *Начальном экране* откройте *меню Программы* и нажмите **Сообщения**.

#### **Примечание**

*Если в телефоне установлено несколько SIM-карт, то перед отправкой сообщения система спросит вас, какую SIM-карту следует использовать. Чтобы выбрать SIM-карту, нажмите имя оператора мобильной сети.*

## <span id="page-34-1"></span>**Создание нового сообщения**

В телефоне можно создавать текстовые (SMS) и мультимедийные (MMS) сообщения.

Чтобы создать новое сообщение, нажмите значок  $\blacksquare$ .

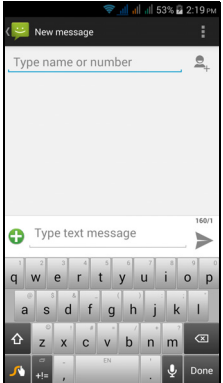

Нажмите <sup>2</sup>. чтобы добавить контакты из списка контактов (*Люди*), или нажмите поле **Введите имя или номер**, чтобы сразу ввести номер телефона или имя получателя. Под текстовым полем в раскрывающемся списке будут показаны подходящие контакты. Чтобы выбрать подходящий контакт, нажмите его имя. Введите текст сообщения в текстовом окне **Введите текст**.

#### **Примечание**

*Стандартная длина SMS-сообщения составляет 160 знаков. Если в сообщении больше 160 знаков, то оно будет отправлено как несколько сцепленных сообщений. Большинство телефонов, кроме некоторых старых моделей, автоматически соединяют сцепленные сообщения, чтобы получатель увидел одно длинное сообщение.*

Нажмите кнопку Меню, чтобы посмотреть функции, доступные при создании нового сообщения. Эти параметры меняются в зависимости от состояния сообщения.

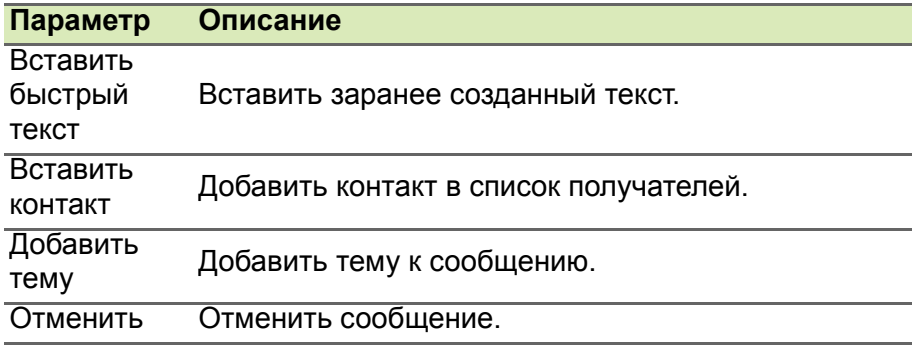

## <span id="page-35-0"></span>**Ответ на сообщение**

При поступлении нового SMS-сообщения в области уведомлений появится значок сообщения, а внизу экрана телефона значок сообщения покажет количество непрочитанных текстовых сообщений.

В *меню Программы* нажмите **Сообщения**, чтобы просмотреть список сообщений, или раскройте область **Уведомления**, чтобы просмотреть сводку о сообщении. Нажмите эту сводку, чтобы открыть список сообщений.
Чтобы ответить на сообщение SMS или MMS, откройте сообщение в списке сообщений. Введите текст ответа в текстовое окно **Введите текстовое сообщение**. Нажмите кнопку Меню, чтобы показать доступные функции.

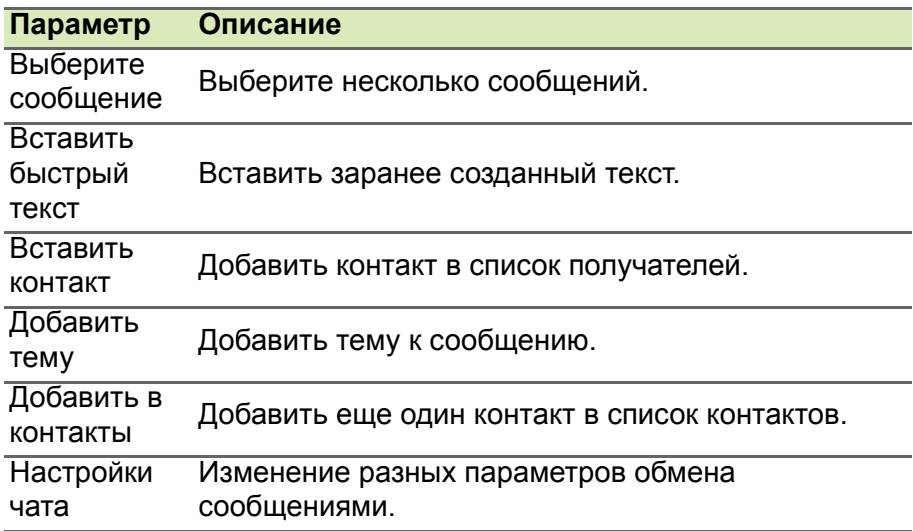

### **Мультимедийные сообщения**

Мультимедийные сообщения аналогичны SMS-сообщениям, но к ним можно также прикреплять файлы, например, фотографии, звуковые файлы или видеоролики. Каждое сообщение может иметь размер не более 300 КБ.

#### **Примечание**

*Перед отправкой MMS-сообщений нужно настроить профиль MMS. Как правило, смартфон настраивает этот профиль на основе данных, полученных от оператора связи.*

*Чтобы вручную настроить профиль MMS, узнайте необходимые данные у своего оператора.*

### **Получение мультимедийных сообщений**

При поступлении нового мультимедийного сообщения вверху экрана появится значок сообщения, а также откроется уведомляющее сообщение.

- 1.Уведомляющее сообщение содержит краткие сведения о сообщении. Нажмите **Просмотр**, чтобы просмотреть краткие сведения о сообщении.
- 2.Нажмите **Загрузить**, чтобы загрузить содержимое сообщения. Загрузка может занять много времени в зависимости от скорости подключения к сети. Загрузка остановится при ответе на сообщение или при запуске другой программы.

#### **Важно**

**За загрузку содержимого сообщения может начисляться плата, особенно в режиме роуминга. Уточните это у своего оператора.**

3.Нажмите сообщение, чтобы просмотреть его содержимое.

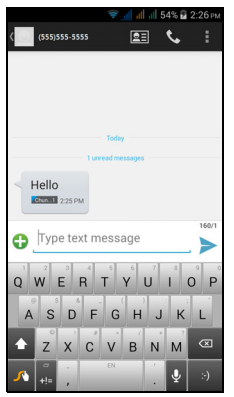

- 4.Чтобы ответить на сообщение, введите **текст ответа в поле "Введите сообщение" и нажмите значок "Отправить"**. В ответ на SMS будет отправлено обычное текстовое сообщение. Если хотите прикрепить файл, то нажмите . Откроется меню параметров.
- 5.Закончив создание сообщения, нажмите кнопку **Меню** и выберите **Отправить**.

# **РАБОТА В СЕТИ**

## **Просмотр веб-сайтов в Интернете**

Для просмотра веб-сайтов в Интернете смартфон нужно подключить к сети передачи данных или беспроводной сети.

### **Работа с браузером**

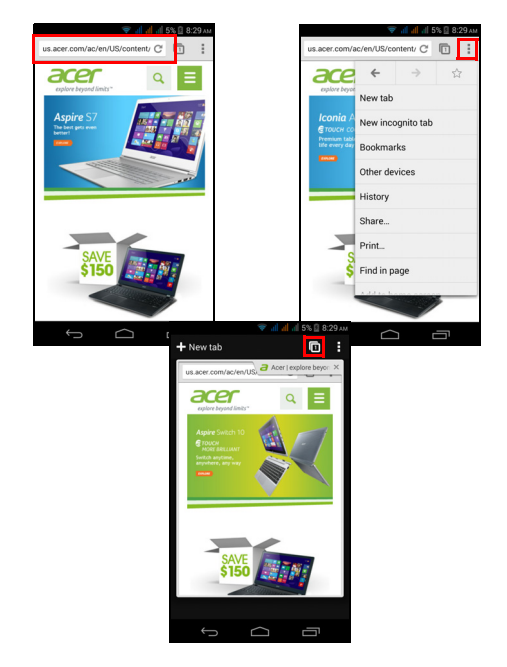

Чтобы начать просмотр веб-страниц, откройте *меню Программы* и нажмите значок **Chrome** или **Браузер**.

#### **Примечание**

*На иллюстрациях показаны экраны браузера Chrome.*

Чтобы открыть новый веб-сайт, нажмите адресную строку вверху страницы. С клавиатуры введите адрес и нажмите **Перейти**. Страницы можно делать крупнее или мельче, разводя или сводя два пальца на экране.

Для перемещения вперед и назад по журналу обозревателя, просмотра закладок, настройки параметров обозревателя и выполнения других задач нажмите кнопку **Меню**.

Программа Chrome позволяет открывать несколько страниц.

Нажмите значок  $\blacksquare$  вверху веб-страницы, чтобы показать все открытые вкладки (чтобы закрыть их, нажмите этот значок еще раз). Нажмите вкладку в списке, чтобы открыть ее. Чтобы открыть новую вкладку, нажмите **Новая вкладка**. Число на значке соответствует количеству открытых вкладок.

### **Настройка эл. почты**

Со смартфона можно обращаться к своей эл. почте. Почтовые ящики на самых популярных почтовых веб-службах можно настроить за два шага. В *меню Программы* нажмите **Эл. почта**, чтобы начать настройку вашей учетной записи эл. почты.

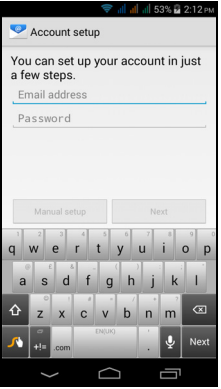

При необходимости введите свой адрес эл. почты и нажмите **Ручная настройка**, чтобы вручную ввести значения параметров. Для завершения настройки нажмите **Далее**.

# **Сервисы Google**

#### **Примечание**

*Программы могут быть доступны не во всех странах и регионах.*

Перед использованием сервисов Google нужно активировать учетную запись Google. При первом запуске сервиcов Google вам будет нужно прочитать и принять "Условия обслуживания".

### **Настройка эл. почты Google**

1.Подключите смартфон к сети передачи данных или Wi-Fi.

2.В *меню Программы* нажмите **Gmail**.

Если при первом включении телефона вы не ввели адрес своей учетной записи Gmail и пароль, то выполните инструкции, показанные на экране.

#### *Создание эл. письма*

- 1.Подключите смартфон к сети передачи данных или Wi-Fi.
- 2.В *меню Программы* нажмите **Gmail**.
- 3. Нажмите  $\blacksquare$ .
- 4.Введите адрес эл. почты получателя, тему и напишите текст сообщения.
- 5. Закончив создание сообщения, нажмите >.

### **Голосовой поиск**

Голосовое управление позволяет отправлять текстовые сообщения (SMS), вызывать абонентов, отправлять сообщения эл. почты, находить маршруты к нужным учреждениям, автоматически звонить в организации, вести поиск в Интернете и даже отправлять самому себе голосовые заметки. В *меню Программы* нажмите **Голосовой поиск** или нажмите значок *микрофон* на *Начальном экране*.

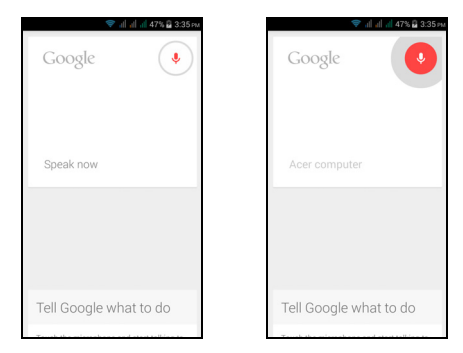

### **Магазин Play**

Чтобы открыть Google Play, в *меню Программы* нажмите **Магазин Play**. Здесь можно загрузить множество дополнительных программ и приложений, расширяющих функциональные возможности вашего смартфона.

Содержание и оформление службы Google Play разные для разных стран. Например, в некоторых странах можно просматривать и покупать фильмы, книги, журналы или музыку. В любое время могут добавляться новые категории или меняться порядок навигации по службе Google Play.

Предлагаемые в этом магазине программы можно просматривать по категориям или нажать значок поиска, чтобы найти конкретную программу.

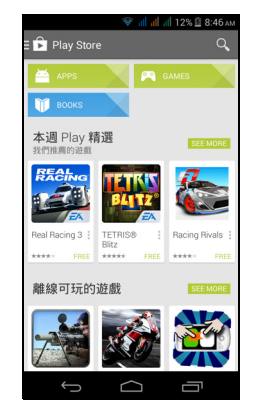

Выбрав нужную программу, нажмите кнопку **Установить**, чтобы загрузить и установить эту программу. В уведомлении на экране будет указано, доступ к каким службам (контактные сведения, подключение к беспроводной сети, GPS и т.п.) требует эта программа для правильной работы. Если ни одна из этих служб не кажется вам подозрительной, то нажмите **Принять и загрузить**, чтобы продолжить установку.

Контролировать ход загрузки можно как на странице приложения на веб-сайте, так и в области уведомлений.

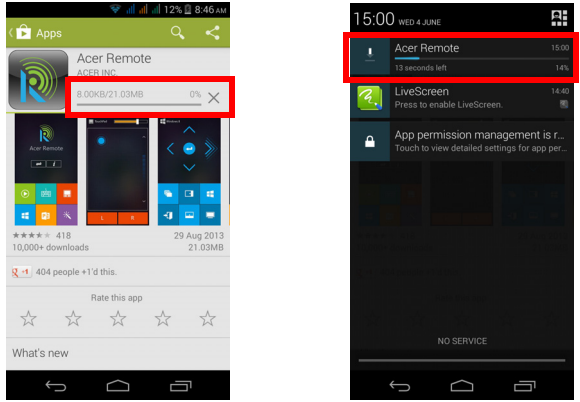

#### **Важно**

**Некоторые программы могут предлагаться за плату, и перед их загрузкой их будет нужно оплатить. Для оплаты этих программ вам нужно настроить учетную запись Google Wallet (Кошелек) или указать номер кредитной карты, привязанной к вашей учетной записи Google.**

*Использование загруженных программ*

После загрузки и установки программы она будет показана в *меню Программы* в разделах Программы или Виджеты.

Некоторые программы можно установить либо как программу и виджет, либо только как виджет (без значка программы). **[См](#page-17-0). раздел Настройка [Начального](#page-17-0) экрана на стр. 17**.

#### *Удаление загруженных программ*

Чтобы удалить загруженную и установленную программу, откройте *меню Программы* и нажмите **Настройки** > **Программы**. На вкладке Загружено выберите программу, которую хотите удалить, и нажмите **Удалить**. Удаление программы с *Начального экрана* удаляет только ее ярлык.

### **Google Hangouts**

Чтобы открыть Google Hangouts, в *меню Программы* нажмите **Hangouts**. Здесь показан список ваших контактов, подключенных к службам Google Hangouts. Нажмите контакт, чтобы начать беседу с ним. После установления соединения вы сможете начать сеанс видеосвязи.

### **Карты, Навигация, Места и Локатор**

Программа Google Карты дает понятные указания, как добраться до нужного пункта, в режиме реального времени показывает дорожную обстановку и дает водителю голосовые указания по поворотам. Она также показывает, где находятся ваши друзья, интересные объекты и местные компании.

#### **Примечание**

*В программе Карты есть информация не обо всех местах. Некоторые места могут быть показаны не на всех уровнях увеличения.*

#### *Карты*

В *меню Программы* нажмите значок **Карты**. Для перемещения по карте перетаскивайте ее пальцем.

Увеличение и уменьшение масштаба:

- 1.Дважды нажмите место на карте, чтобы показать его крупнее, а для уменьшения масштаба нажмите один раз, или
- 2.Нажмите нужный фрагмент двумя пальцами и разведите пальцы, чтобы сделать изображение крупнее; для уменьшения масштаба сведите пальцы.

# **РАБОТА С КАМЕРОЙ**

Ваш смартфон оснащен двумя цифровыми камерами на передней и на задней панелях. В этом разделе описывается весь процесс фото- и видеосъемки с помощью смартфона.

Чтобы включить камеру, откройте *меню Программы* и нажмите **Камера**.

### **Значки и индикаторы камеры/видеокамеры**

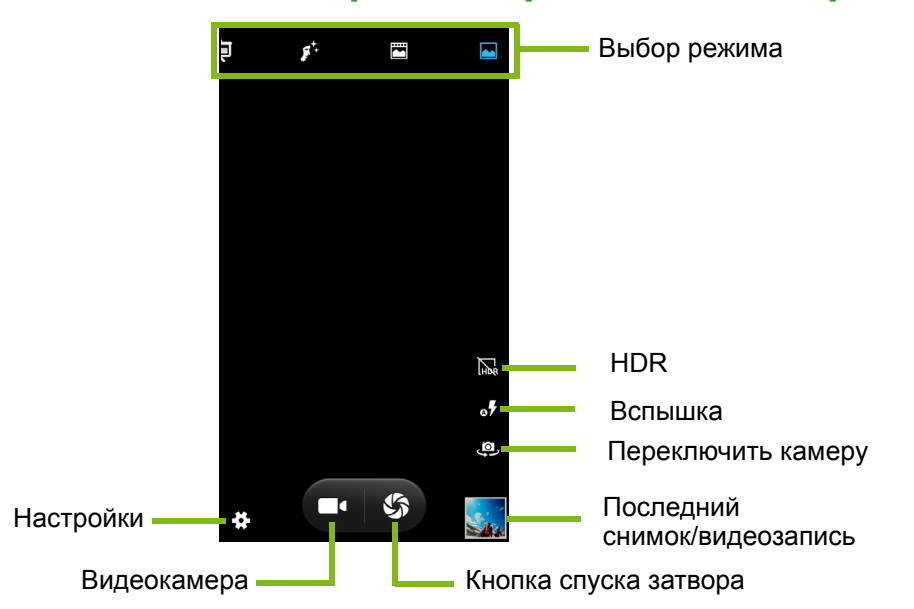

В окне камеры есть несколько органов управления на экране изображения. Нажмите на изображении то место, где должен навести фокус объектив с функцией автофокусировки (только для задней камеры). Чтобы сделать объект съемки крупнее или мельче, разводите или сводите пальцы на нужном месте на экране.

Чтобы сделать снимок, нажмите кнопку **Затвор** или кнопку **громкость**. Нажмите эскиз в нижнем правом углу, чтобы открыть галерею. Для циклического переключения между настройками *выкл.*, *авто* и *вкл.* нажимайте кнопку вспышки.

Нажмите кнопку **Видеокамера**, и видеокамера сразу же начнет съемку. Во время видеосъемки доступ к настройкам камеры/ видеокамеры невозможен, но вы можете продолжать съемку.

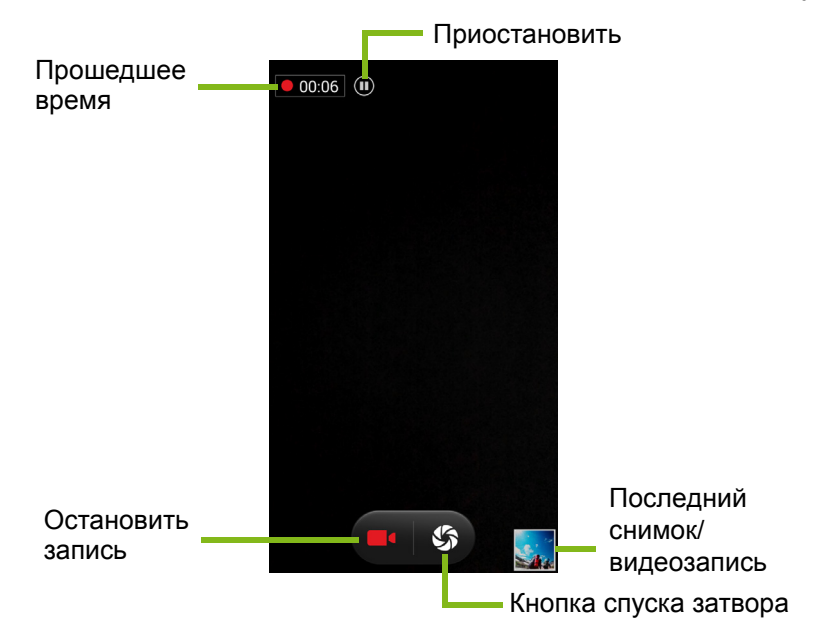

Нажмите кнопку **Приостановить**, чтобы временно остановить запись, а для возобновления записи нажмите эту кнопку еще раз. Чтобы остановить запись видео, нажмите красную кнопку **Остановить запись**.

Нажмите значок *Настройки*, чтобы открыть меню *Настройки*.

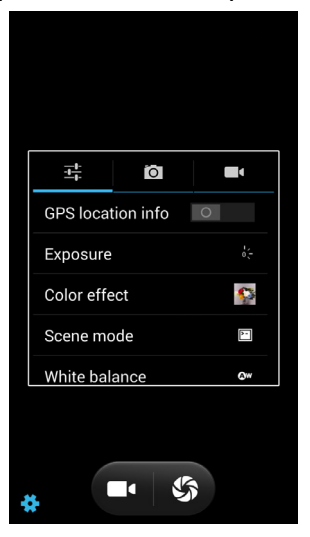

### **Меню "Настройки"**

*Общие*

#### **Примечание**

*Некоторые из следующих настроек недоступны для передней камеры.*

Можно регулировать следующие параметры:

- Включение или выключение функции **Данные GPS**: Сохранение данных GPS в сведениях об изображении.
- **Экспозиция**: Пере- или недоэкспонирование изображения.
- **Цветовой эффект**: Применение цветового эффекта к изображению.

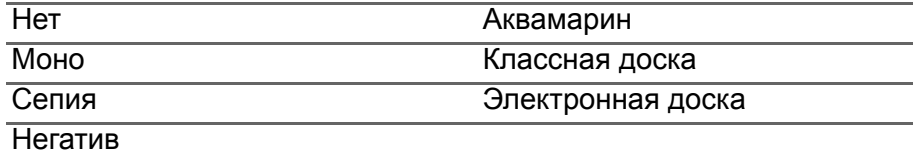

• **Сюжетный режим**: Регулировка параметров фото в зависимости от конкретных условий съемки.

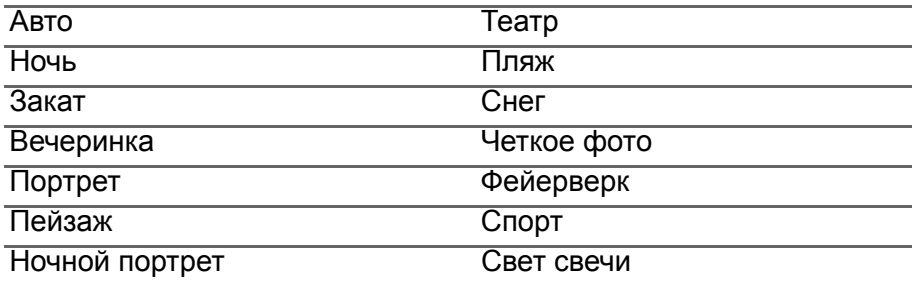

#### • **Баланс белого**: Компенсация для разных условий освещения.

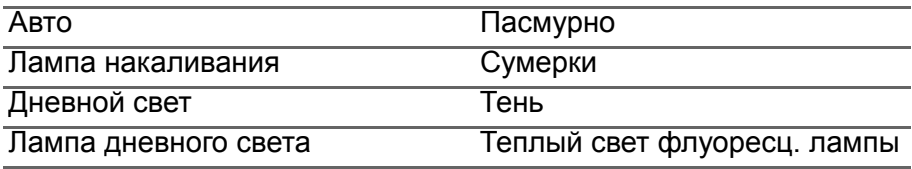

- **Свойства изображения**: Регулировка резкости, оттенка, насыщенности, яркости и контраста.
- **Устранение мерцания**: Выберите значение *50 Гц*, *60 Гц*, *Авто* или *Выкл.*
- **Диск по умолчанию для записи**: Выберите *Память телефона* или *Карта SD*.

#### *Камера*

Можно регулировать следующие параметры:

- Включение или выключение параметра **Нулевая задержка срабатывания затвора**: Камера делает фотоснимок сразу же после нажатия кнопки затвора.
- Включить или выключить **звук при съемке**: Включение или выключение звука срабатывания затвора во время съемки.
- Включение или выключение параметра **Обнаружение лиц**: Камера автоматически обнаруживает лица и наводит на них фокус.
- Включение или выключение режима **Улыбка**: Камера обнаружит, когда человек улыбнется, и автоматически сделает снимок.
- Включение или выключение режима **HDR**: В режиме HDR (High Dynamic Range) камера снимает и объединяет разные изображения одного и того же объекта для повышения освещенности. Поэтому во время съемки в этом режиме ни камера, ни объект не должны двигаться.
- Включение режима **Автоспуск**: возможные значения Выкл., 2 сек. или 10 сек.
- **Непрерывная съемка**: Установка максимального количества снимков для серийной фотосъемки.
- **Размер фотографии**: Установка значения разрешения фотографии.
- **Размер просмотра**: Установка формата изображения при предварительном просмотре.
- **ISO**: Установка значения светочувствительности в единицах ISO.
- **Красивое лицо**: На экране камеры для режима выберите вариант *Красивое лицо*. Затем откройте настройки камеры и установите нужные значения для следующих параметров: *Удаление морщин*, *Отбеливание* и *Форма*.
- Включение или выключение функции **Интел. снижение шума**: Система попытается удалить цифровой "шум", способный снизить качество снимков.

#### *Видеокамера*

Можно регулировать следующие параметры:

- Включение или выключение режима **EIS** (Электронная стабилизация изображения).
- Включение или выключение **микрофона**.
- Установка значения для параметра **Режим звука**.
- Установка значения для параметра **Интервал задержки**.
- Установка параметра **Качество видео**.

### **Сюжетные режимы**

Вдоль правого края экрана отображаются настройки разных режимов; прокрутите список вверх или вниз, чтобы просмотреть и выбрать нужный режим. Чтобы выбрать режим, нажмите его значок. Возможные значения:

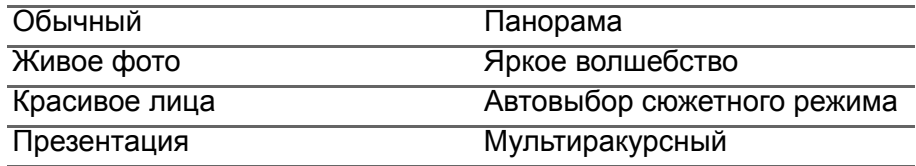

### **Фотосъемка**

- 1.Отрегулируйте значения описанных выше настроек.
- 2.Наведите камеру на объект съемки, держа смартфон неподвижно.
- 3.При необходимости увеличьте или уменьшите масштаб.
- 4.Чтобы сделать снимок, нажмите кнопку **Затвор**.

### **Панорамная фотосъемка**

Режим панорамной съемки позволяет сделать серию максимум из 9 фотоснимков, которые программа камеры "склеит", создав единое панорамное изображение.

- 1.Чтобы сделать панорамный фотоснимок, выберите режим Панорама.
- 2.Наведите камеру, чтобы сделать фотоснимок одного края панорамного сюжета (самый левый, правый, верхний или нижний).
- 3.Нажмите кнопку камеры, чтобы сделать первый снимок; затем плавно переведите и поверните камеру, чтобы сделать следующий снимок сюжета.
	- На экране видны две линии: белая мигающая линия и линия, непрерывно горящая синим. Перемещая камеру, совместите синюю линию с неподвижной белой линией.

#### **Примечание**

*Если для панорамного фото нужно меньше 9 снимков, то нажмите значок "галочки", чтобы остановить процесс выбора и обработать уже сделанные снимки.*

*Панорамные снимки лучше всего удаются при съемке неподвижных сцен вне помещения. Объекты, расположенные слишком близко к камере, или крупные объекты с прямыми краями могут определяться неправильно.*

Программа камеры обработает изображения и сохранит цельное панорамное изображение в галерею смартфона.

### **Видеосъемка**

- 1.Наведите камеру смартфона на объект съемки и при необходимости увеличьте или уменьшите масштаб.
- 2.Чтобы начать запись видео, нажмите кнопку **Видеокамера**. Этот значок станет красным, указывая на то, что идет запись. Чтобы остановить запись, снова нажмите этот значок.

### **Поддерживаемые форматы**

#### **Примечание**

*Перечень поддерживаемых форматов изображения, видео и звука* **[см](#page-82-0). раздел [Мультимедиа](#page-82-0) на стр. 82***.*

### **Просмотр фото и видео**

После съемки фотографий и видеозаписей они сохраняются автоматически. Сделав фотоснимок или записав видео, просмотрите его в программе Галерея, нажав эскиз в углу экрана изображения. Либо откройте *меню Программы* и нажмите **Галерея**. Из программы Галерея файл можно сразу отправить, используя разные службы. Службы зависят от типа файла.

Можно также отредактировать отдельные сделанные снимки, нажав значок **в нижнем левом углу изображения**.

### **Геометки**

Функция Геометки позволяет сохранять данные о месте съемки в самом фотоснимке или видеозаписи.

Чтобы геометки отображались, нужно перед съемкой включить функцию **Данные GPS о месте**.

# **ДОПОЛНИТЕЛЬНЫЕ НАСТРОЙКИ**

### <span id="page-53-0"></span>**Перевод смартфона в режим "в самолете"**

Можно перейти в режим полета, чтобы отключить функции телефона и модуль Bluetooth и использовать смартфон в качестве портативного устройства во время полета. Узнайте в авиакомпании, разрешено ли это на борту самолета.

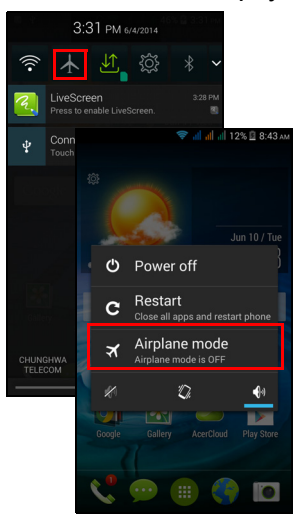

Выключайте смартфон во время взлета и посадки, так как он может вызывать помехи в работе электронных систем самолета.

### **Включение и выключение режима "в самолете"**

- 1. Откройте область **Уведомления**.
- 2. Нажмите  $\overline{A}$ .

-ИЛИ-

- 1.Нажмите и удерживайте кнопку питания, чтобы открыть меню телефона.
- 2.Нажмите **Режим "в самолете"**, чтобы *ВКЛЮЧИТЬ* или *ВЫКЛЮЧИТЬ* его.

#### **Примечание**

*Включенный Режим "в самолете" отображается значком в области уведомлений.*

### **Перезапуск телефона**

Перезапуск (перезагрузка) телефона требуется в случае "зависания" приложений.

- 1.Нажмите и удерживайте кнопку питания, чтобы открыть меню телефона.
- 2.Нажмите **Перезапуск**.

## **Настройка параметров**

#### **Активация или деактивация подключений**

Чтобы настроить параметры подключений, откройте *меню Программы* и нажмите **Настройки**.

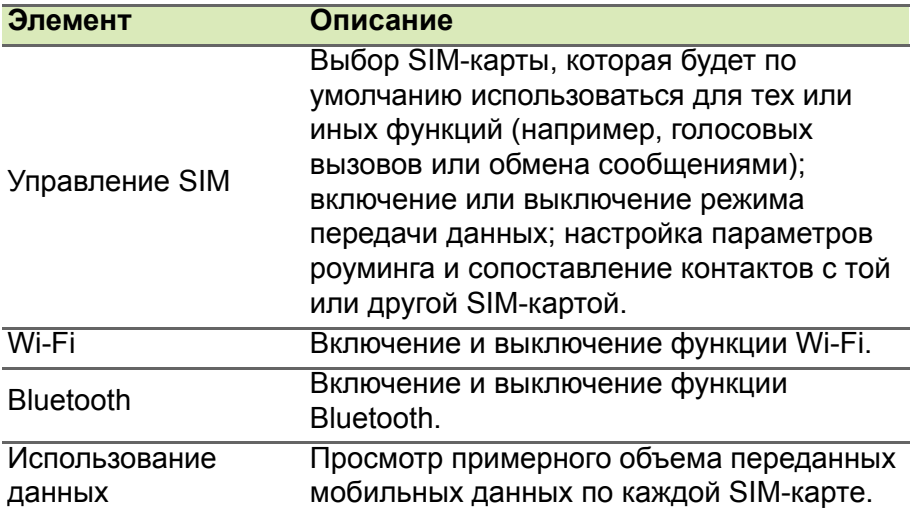

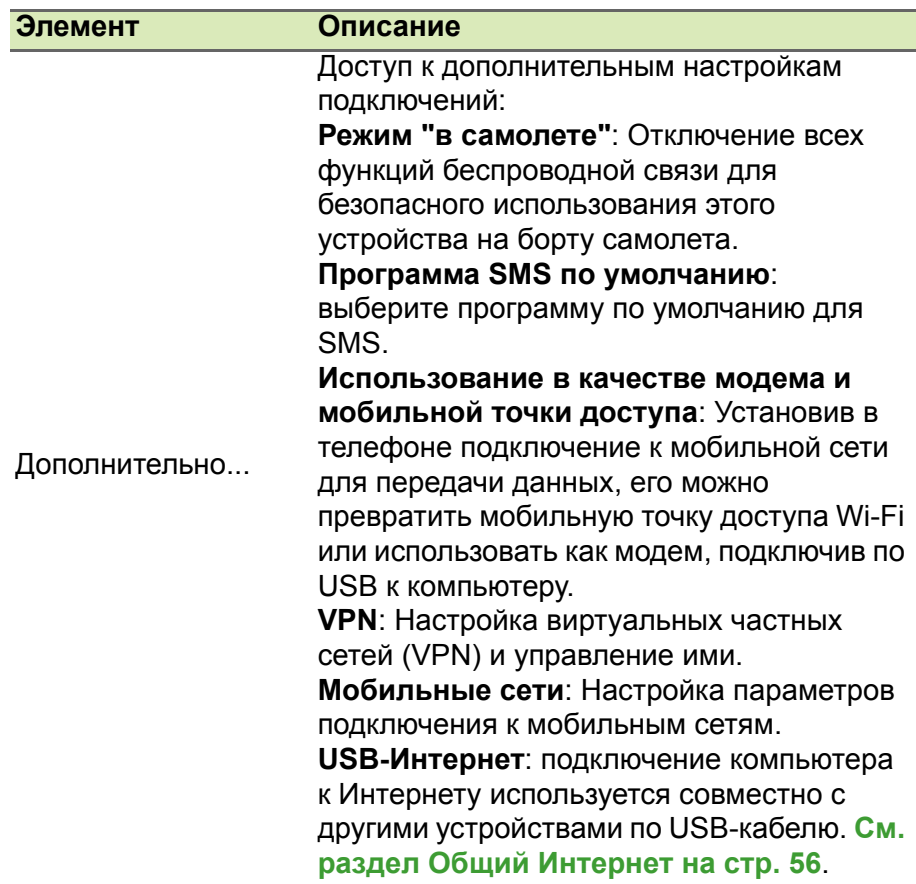

Если телефон переведен в режим "в самолете", то активировать функцию Bluetooth будет нельзя. Порядок включения и выключения режима "в самолете" см. в разделе **[Перевод](#page-53-0) [смартфона](#page-53-0) в режим "в самолете" на стр. 53**.

*Настройка параметров Bluetooth*

Можно использовать функцию Bluetooth для обмена данными между смартфоном и другими мобильными устройствами.

#### *Подключения по Bluetooth*

Чтобы настроить все параметры Bluetooth, откройте *меню Программы* и нажмите **Настройки** > **Bluetooth**. Здесь можно включать или выключать функцию Bluetooth, установить имя устройства и режим видимости. Нажмите **ПОИСК УСТРОЙСТВ**, чтобы найти доступные устройства.

Чтобы подключиться к устройству, нажмите его в списке доступных устройств. Для установления подключения нужно будет ввести PIN-код на обоих устройствах.

Чтобы быстро включить или выключить функцию Bluetooth, откройте область **Уведомления** и нажмите кнопку **Bluetooth**.

#### <span id="page-56-0"></span>*Общий Интернет*

#### *Использование в качестве USB-модема*

Если хотите, чтобы компьютер использовал подключение смартфона к Интернету, то подключите смартфон к компьютеру с помощью прилагаемого USB-кабеля.

- 1.Вставьте штекер USB-кабеля синхронизации в разъем micro USB в смартфоне.
- 2.Подключите другой штекер USB-кабеля к свободному разъему USB компьютера.
- 3.Нажмите кнопку **Меню** и затем нажмите **Настройки** > **Дополнительно...** > **USB-Интернет**.

#### *Точка доступа Wi-Fi*

Телефон можно превратить в мобильную точку доступа Wi-Fi, чтобы через него подключать к Интернету до 8 клиентских устройств.

1.В *меню Программы* нажмите **Настройки** > **Дополнительно...** > **Использование в качестве модема и мобильной точки доступа**. Для параметра *Точка доступа Wi-Fi* установите значение **ВКЛ.** Нажмите **Точка доступа Wi-Fi** > **Настройка точки доступа Wi-Fi**.

- 2.Установите *Имя сети (SSID)*, *Безопасность*, *Пароль* и "Макс. количество подключений" (макс. количество других устройств, которые могут подключаться к точке доступа Wi-Fi вашего телефона.
- 3.Для завершения нажмите **Сохранить**.

#### **Примечание**

*Когда смартфон используется в качестве точки доступа Wi-Fi, установленные в телефоне программы нельзя использовать для доступа к Интернету через его подключение к сети Wi-Fi.*

Требования нормативных документов запрещают пользователям изменять рабочий канал точки доступа Wi-Fi, ее мощность и настройки кода страны.

### **Параметры телефонной сети**

В *меню Программы* нажмите **Настройки** > **Дополнительно...** > **Мобильные сети**, чтобы настроить сетевые параметры. Можно включать или выключать соединение для передачи данных в роуминге, выбирать предпочтительный сетевой режим, выбирать сетевого оператора и точки доступа.

#### *Выбор сети*

Когда вы вставите новую SIM-карту в смартфон, он автоматически определит параметры вашего оператора/сети. Но можно также вручную выбрать сеть. Это бывает полезно при роуминге.

#### **Примечание**

*Ручной выбор сети во время поездок может снизить расходы на роуминг. Узнайте у своего домашнего оператора, какая сеть в стране, куда вы едете, предлагает самые выгодные тарифы.*

- 1.Откройте меню *Программы* и нажмите **Настройки** > **Дополнительно...** > **Мобильные сети** > **Операторы** > **Выбрать вручную**.
- 2.Телефон проведет поиск доступных сетей.
- 3.Из созданного списка выберите предпочтительную сеть. Телефон попытается зарегистрироваться в выбранной вами сети.
- 4.Нажмите **Выбирать автоматически**, чтобы подключаться к доступной сети с самым мощным сигналом. В этом случае телефон будет переключаться между сетями во время вашего путешествия.

#### **Примечание**

*Обратитесь к своему оператору в случае каких-либо проблем при получении номеров центров обслуживания голосовой почты и текстовых сообщений.*

#### *Настройки контроля использования данных*

Функции контроля использования данных позволяют следить за общим объемом трафика по типу сетей и по приложениям и затем при необходимости устанавливать для них пределы.

Прежде чем устанавливать пределы, убедитесь в том, что включена функция Wi-Fi или Мобильные данные. Чтобы открыть настройки использования данных, в *меню Программы* нажмите **Настройки** > **Использование данных**.

### **Настройки телефона**

После установки SIM-карты в смартфон он автоматически настроит много параметров телефона. Устройство свяжется с вашим оператором и автоматически получит все необходимые настройки, такие как имя сети и номера центров обслуживания голосовой почты и SMS-сообщений.

Просмотреть и вручную изменить эти настройки можно также в экране "Настройки вызова".

В *меню Программы* нажмите **Настройки**, нажмите **Дополнительно...** в разделе *БЕСПР. УСТРОЙСТВА И СЕТИ*, затем нажмите **Настройки вызова**.

### **Звук**

Чтобы в телефоне настроить параметры звука, в *меню Программы* нажмите **Настройки** > **Звук**.

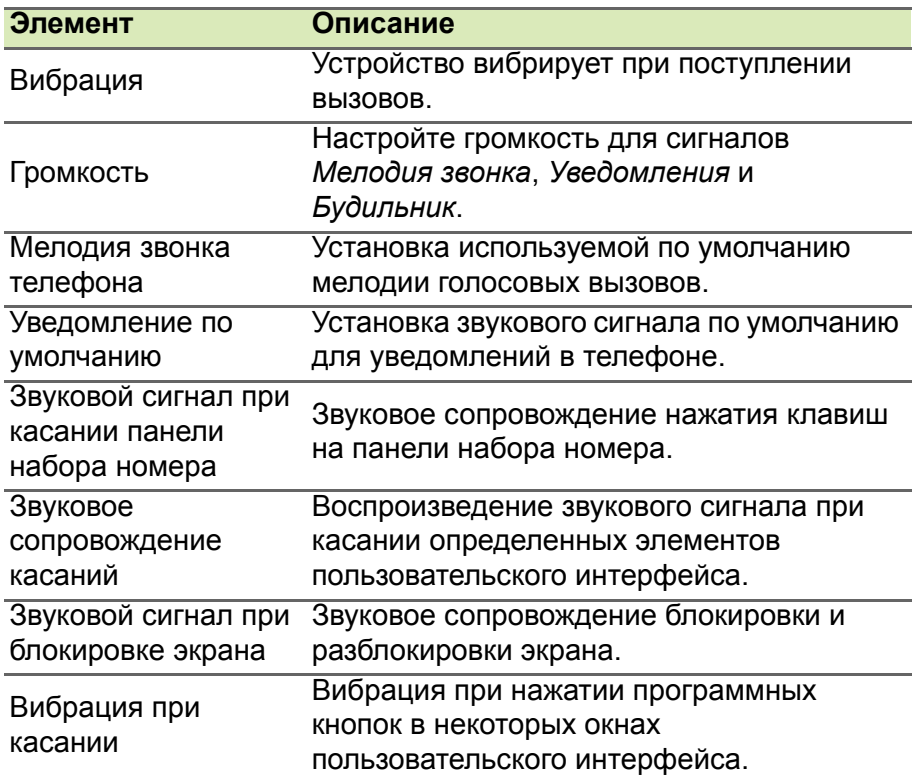

#### *Регулировка громкости*

Отрегулируйте громкость телефона, нажимая кнопку громкости на боковом торце телефона. Можно также настроить громкость сигналов Мелодия звонка, Уведомления и Будильник; для этого откройте *меню Программы* и нажмите **Настройки** > **Звук** > **Громкость**.

### **Профили звука**

Чтобы в телефоне настроить параметры звука, в *меню Программы* нажмите **Настройки** > **Профили звука**. Выберите подходящий вариант: *Общие*, *Без звука*, *Встреча* или *На улице*.

### **Дисплей**

Чтобы в телефоне настроить параметры дисплея, в *меню Программы* нажмите **Настройки** > **Дисплей**.

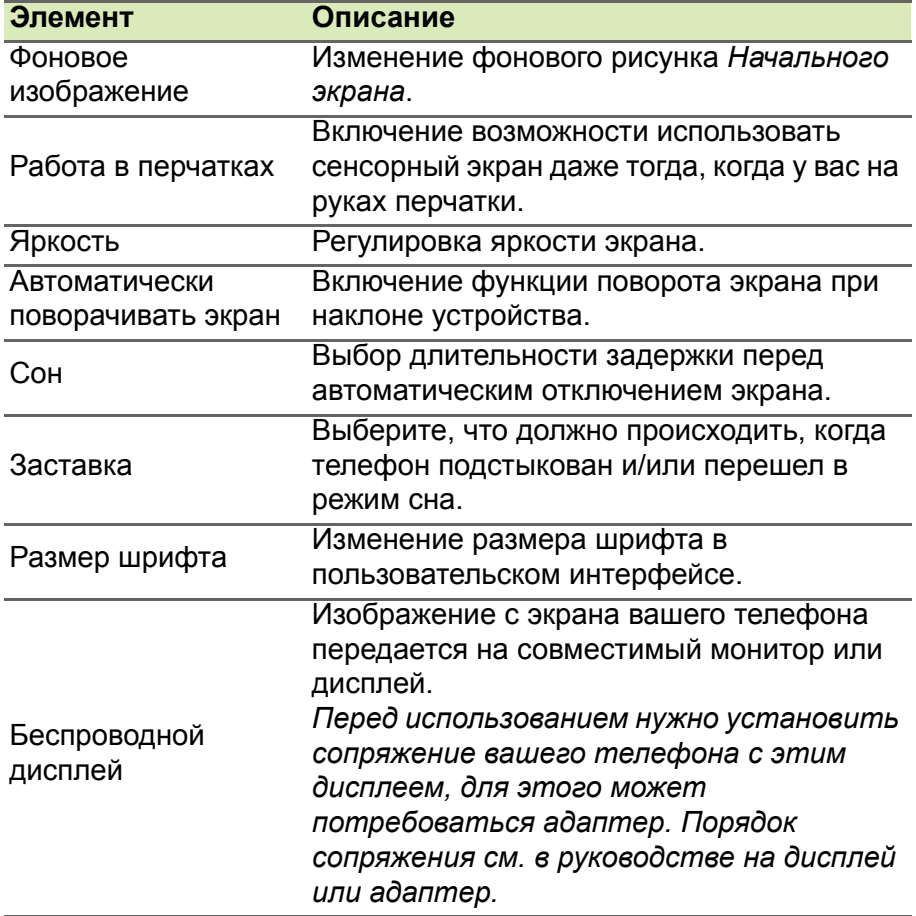

### **Установка даты и времени**

Чтобы установить дату и время, откройте *меню Программы* и нажмите **Настройки** > **Дата и время**.

Если вы часто путешествуете или если в вашей стране часы переводят на летнее время, то в этом меню выберите пункт **Авт. дата и время** > **Использовать значение времени, заданное сетью**. Тогда смартфон установит значения даты и времени на основе данных, полученных им из сети.

### **Настройка сигналов**

По умолчанию в телефоне настроены 2 сигнала будильника. Чтобы изменить настройки сигнала будильника, в *меню Программы* нажмите Часы и затем нажмите (1). Вы можете:

- Включить или выключить будильник.
- Установить время срабатывания будильника.
- Устанавливать дни для повтора срабатывания будильника.
- Установить мелодию звонка.
- Включить или отключить режим вибрации.
- Присвоить метку сигналу.

### **Изменение языка и способа ввода текста**

Чтобы установить свою страну и нужный язык для ввода текста, откройте *меню Программы* и перейдите в раздел **Настройки** > **Язык и ввод**.

## **Подключение к ПК**

Чтобы перенести данные и файлы с установленной в устройстве карты microSD или из внутренней памяти устройства на компьютер или обратно, подключите устройство к ПК с помощью прилагаемого USBкабеля.

- 1.Вставьте штекер USB-кабеля синхронизации в разъем micro USB в телефоне.
- 2.Подключите другой штекер USB-кабеля к свободному разъему USB компьютера.
- 3:31 PM 6/4/2014
- 3.Откройте область уведомлений, нажмите **Подключен как мультимедийное**

**устройство** и выберите режим подключения: как Мультимедийное устройство (MTP) (этот вариант используется по умолчанию) или как Камера (PTP).

Теперь ваше устройство доступно как диск в программе Проводник на компьютере.

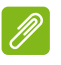

#### **Примечание**

*После включения USB-накопителя вы не сможете обращаться к файлам на карте microSD или к приложениям, таким как Галерея или Музыка.*

### **Синхронизация**

Синхронизируя данные календаря, сообщения эл. почты и контакты в телефоне, вы никогда не потеряете нужные данные. Синхронизацию можно проводить в режиме реального времени, настроив ее параметры так, как вам нужно. В *меню Программы* нажмите **Настройки**. В разделе УЧЕТНЫЕ ЗАПИСИ нажмите нужную учетную запись и снова в разделе УЧЕТНЫЕ ЗАПИСИ нажмите адрес эл. почты этой учетной записи, чтобы открыть окно настроек синхронизации.

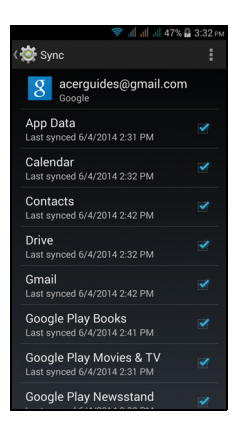

Чтобы добавить новую учетную запись,

нажмите **Добавить уч. запись**. Выберите тип учетной записи и затем выполните отображаемые на экране указания.

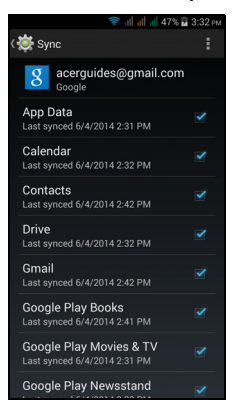

*Google Sync*

В Google вы можете настроить синхронизацию для служб Google. В меню настроек синхронизации вашей учетной записи Google установите флажок рядом с элементом, для которого хотите установить автосинхронизацию. Нажмите еще раз, чтобы снять флажок и выполнять синхронизацию вручную.

Чтобы для элемента выполнить синхронизацию вручную, отметьте его флажком, нажмите кнопку **Меню** и затем нажмите **Синхронизировать сейчас**.

#### **Примечание**

*Для синхронизации встреч и записей в календаре вам потребуется учетная запись Google.*

### **FM-радио**

Программа FM-радио позволяет слушать любимые станции в движении. Нужно подключить наушники в 3,5-мм гнездо, так как их шнур действует как антенна.

Чтобы включить радио, нажмите **FM-радио** в *меню Программы.*

Чтобы выключить радио, нажмите этот значок еще раз.

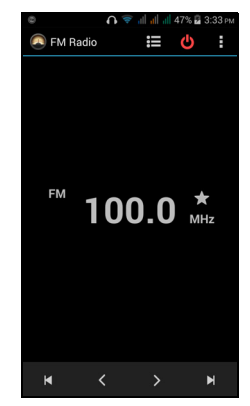

### **Программы (приложения)**

#### **Закрытие программы**

Чтобы закрыть активную программу, в *меню Программы* нажмите **Настройки** > **Программы**. Проведя пальцем по строке вверху экрана, откройте вкладку **Запущенные** и нажмите программу, которую хотите закрыть. Чтобы закрыть программу, нажмите **Остановить**.

### **Удаление программы**

Чтобы высвободить дополнительное место в памяти, можно удалять программы, установленные в смартфоне.

- 1.В *меню Программы* нажмите **Настройки** > **Программы**.
- 2.Проведя пальцем по строке вверху экрана, откройте вкладку **Загруженные**.
- 3.Найдите программу в списке и нажмите ее.
- 4.Нажмите кнопку **Удалить** и затем нажмите **OK**.

### **Важно**

**Удалять программы можно только в том случае, если вы знакомы с операционной системой Android.**

### **Восстановление заводских настроек**

Чтобы для всех параметров смартфона восстановить заводские значения, можно выполнить чистую загрузку. Перед выполнением чистой загрузки убедитесь, что смартфон не заблокирован. Чтобы проверить реакцию смартфона, нажмите любую кнопку или нажмите экран.

**Важно**

**Чистую загрузку нужно выполнять только в том случае, если все другие способы не помогут восстановить работоспособность смартфона.**

**В результате будут удалены все личные сведения, все контакты, сохраненные в памяти телефона, и все установленные вами программы.**

Если ваш телефон реагирует на нажатия по экрану, то откройте **Настройки** в *меню Программы*. Чтобы отформатировать память телефона, нажмите **Резервное копирование и сброс** > **Сброс настроек** > **Сбросить настройки телефона** и затем нажмите **Стереть все**.

# **ПРИНАДЛЕЖНОСТИ И СОВЕТЫ**

В этой главе рассказывается о способах использования принадлежностей (аксессуаров) со смартфоном, а также приводятся полезные советы по работе со смартфоном.

### **Использование гарнитуры**

Ваш смартфон совместим с гарнитурами со встроенным микрофоном для приема вызовов и ведения разговора без помощи рук.

Для использования гарнитуры вставьте ее штекер в 3,5-мм гнездо на верхнем торце смартфона.

После подключения гарнитуры весь звук будет передаваться на гарнитуру, а динамики смартфона отключатся.

- Для ответа на входящий вызов нажмите кнопку на микрофоне.
- Настройте громкость кнопкой увеличения/уменьшения громкости на смартфоне.
- Для завершения вызова снова нажмите кнопку на микрофоне.

### **Использование Bluetooth-гарнитуры**

Реализованные в смартфоне функции Bluetooth обеспечивают его полную совместимость со всеми Bluetooth-гарнитурами. Поэтому по смартфону можно звонить, держа руки свободными и не путаясь в проводах.

### **Создание новой точки доступа**

Когда в телефоне захотите добавить другое подключение к сети GPRS/3G/EDGE, у своего оператора связи узнайте имя точки доступа (APN) и параметры (в том числе имя пользователя и пароль, если они требуются).

1.Откройте меню *Программы* и нажмите **Настройки** > **Дополнительно...** > **Мобильные сети** > **Точки доступа** и выберите оператора.

2.Нажмите кнопку **Меню** и выберите **Новая точка доступа**.

- 3.Введите параметры точки доступа. Чтобы изменить значение параметра, нажмите его.
- 4.Закончив настройку, нажмите кнопку **Меню** и выберите **Сохранить**.

#### **Важно**

**В некоторых странах некоторые операторы не разрешают использовать смартфон в качестве модема для подключения к сетям HSDPA. Поэтому сначала наведите справки у своего оператора.**

### **Установка карты microSD**

В смартфоне есть гнездо для установки карты памяти microSD, позволяющей увеличить объем памяти и место для хранения файлов.

Инструкции по установке карты microSD см. в разделе **[Установка](#page-7-0) SIM-карты или карты памяти [microSD](#page-7-0) на стр. 7**.

# **УПРАВЛЕНИЕ SIM-КАРТАМИ**

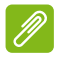

#### **Примечание**

*В этой главе приведена информация для моделей, использующих несколько SIM-карт.*

Если телефон обнаружит новую SIM-карту, то вам будет предложено выбрать предпочтительную SIM-карту для каждой функции.

В этом окне указывается следующая информация:

- 1.Цвет, используемый для каждой SIM-карты, и название ее сети.
- Предпочтительная SIM-карта для исходящих вызовов.
- Предпочтительная SIM-карта для отправки сообщений.
- Предпочтительная SIM-карта для обмена данными в сети 3G.

Нажмите **Изменить**, чтобы изменить эти настройки на экране *Управление SIM*. Доступ к функциям *Управление SIM* можно также получить, открыв *меню программ* и в нем выбрав **Настройки** > **Управление SIM**.

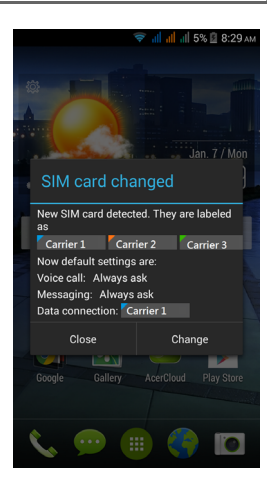

### **Управление SIM**

Откройте *меню Программы* и нажмите **Настройки** > **Управление SIM**. На этом экране можно:

- 1.Включать или отключать каждую SIMкарту.
- 2.Настроить имя каждой SIM-карты, номер телефона и отображаемые имена и назначить цвет для каждой SIM-карты (чтобы быстро и легко определять, какая из SIM-карт активна).
- 3.Задать SIM-карту, которая будет по умолчанию использоваться для *голосовых вызовов*, *обмена сообщениями*, *подключения для передачи данных* и подключения к сети *3G*.

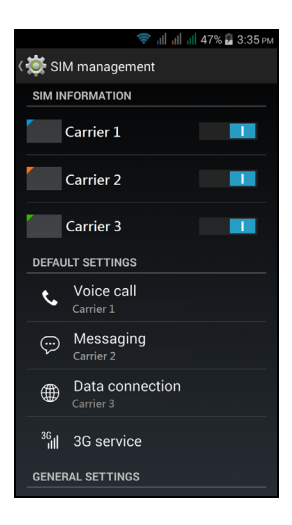

4.Настроить общие параметры для каждой SIM-карты.

#### *Выбор SIM-карты для выполнения вызова*

Если для параметра *Голосовой вызов* вы установили значение **Всегда спрашивать**, то каждый раз при выполнении вызова система будет спрашивать вас, какую SIM-карту следует использовать. Введите номер и затем нажмите  $\mathbf{C}$ . В открывшемся диалоговом окне нажмите SIM-карту, которую хотите использовать, и вызов будет выполнен.

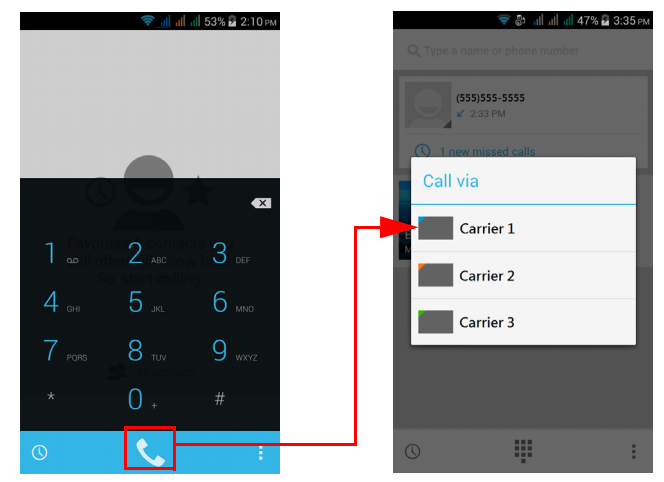

*Выбор SIM-карты для отправки текстового сообщения (SMS)* Если для параметра *Сообщения* вы установили значение **Всегда спрашивать**, то каждый раз при отправке текстового сообщения система будет спрашивать вас, какую SIM-карту следует использовать. Введите текст сообщения и сведения о получателе, затем нажмите **Отправить**. В открывшемся диалоговом окне нажмите SIM-карту, которую хотите использовать, и сообщение будет отправлено.

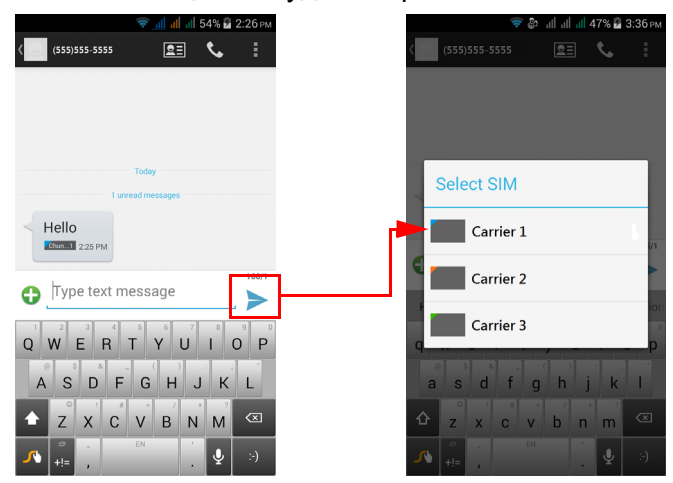

#### *Идентификация вызовов*

Каждый раз при приеме вызова будет отображаться номер звонящего вам абонента цветом той SIM-карты, на какую поступил этот вызов. Также будет отображаться имя SIM-карты, на какую поступил этот вызов.

В журнале вызовов имя SIM-карты будет показано под номером телефона (для всех пропущенных, отвеченных и исходящих вызовов) тем цветом, который вы назначили для этой SIM-карты.

*Ограничения при использовании нескольких SIM-карт*

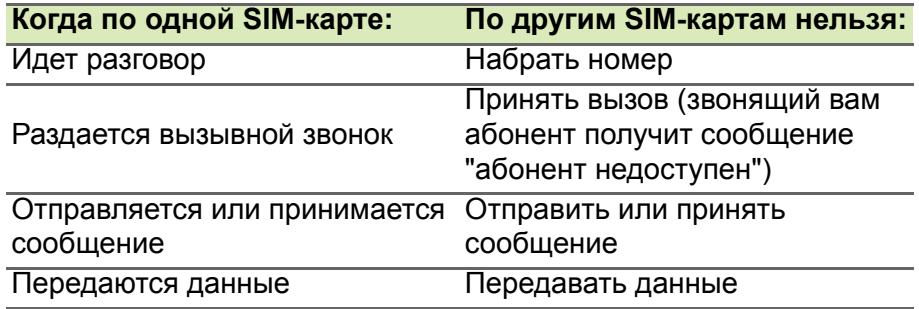

### **Примечание**

*Если по одной SIM-карте вы передаете или принимаете данные, а по другой SIM-карте выполняете или принимаете вызов либо отправляете или принимаете текстовое сообщение, то передача данных по первой SIM-карте будет временно приостановлена.*
# **ПРИЛОЖЕНИЕ**

# **Часто задаваемые вопросы и устранение неисправностей**

В этом разделе приведены ответы на часто задаваемые вопросы, которые могут возникнуть при работе со смартфоном, а также способы устранения возможных неполадок.

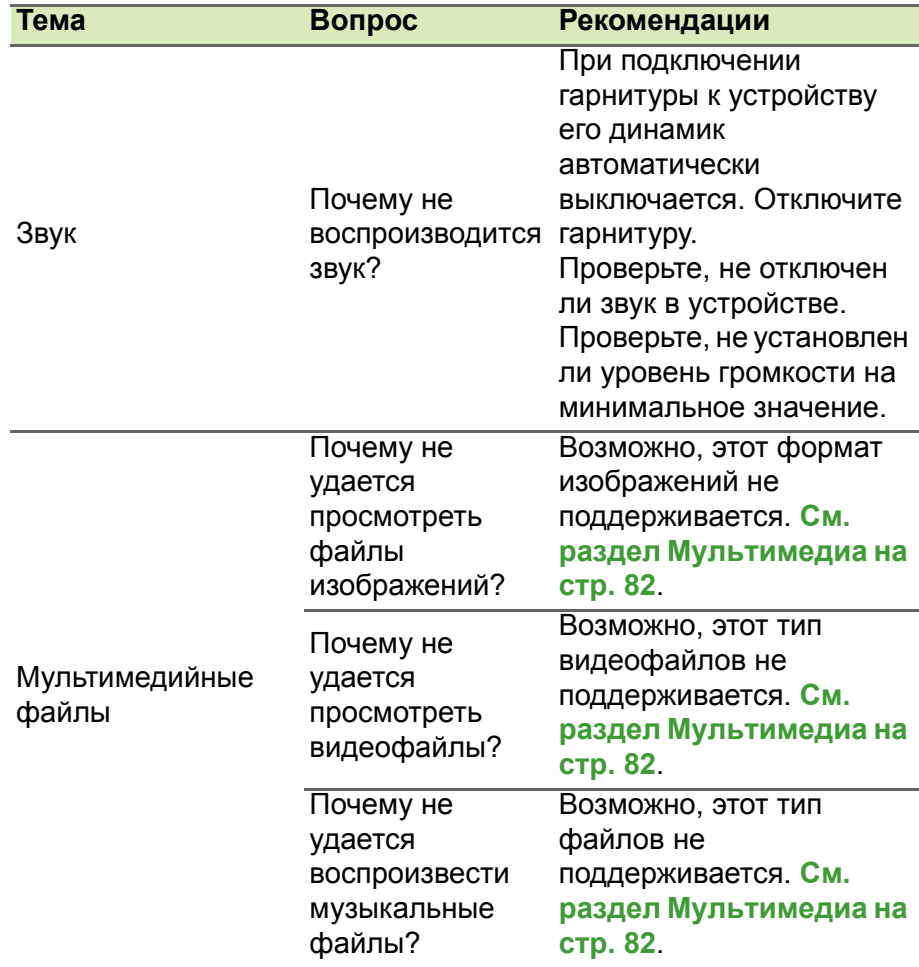

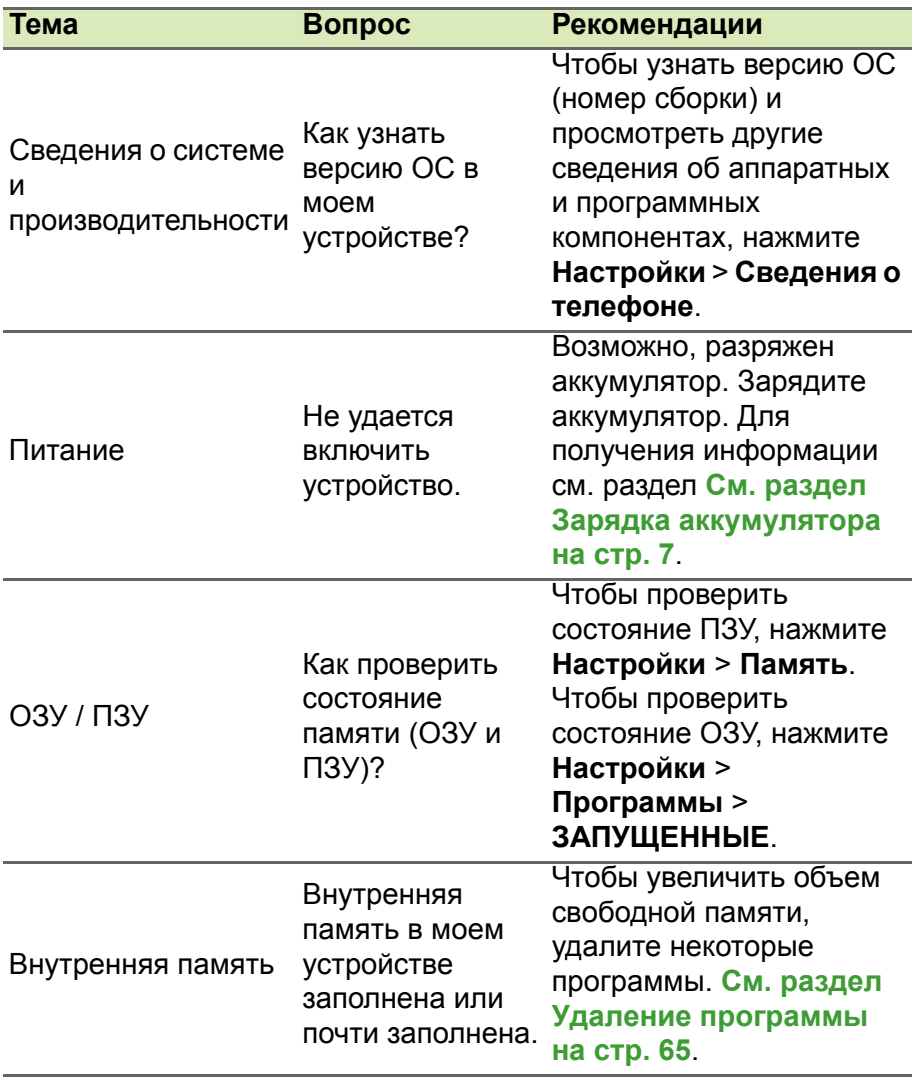

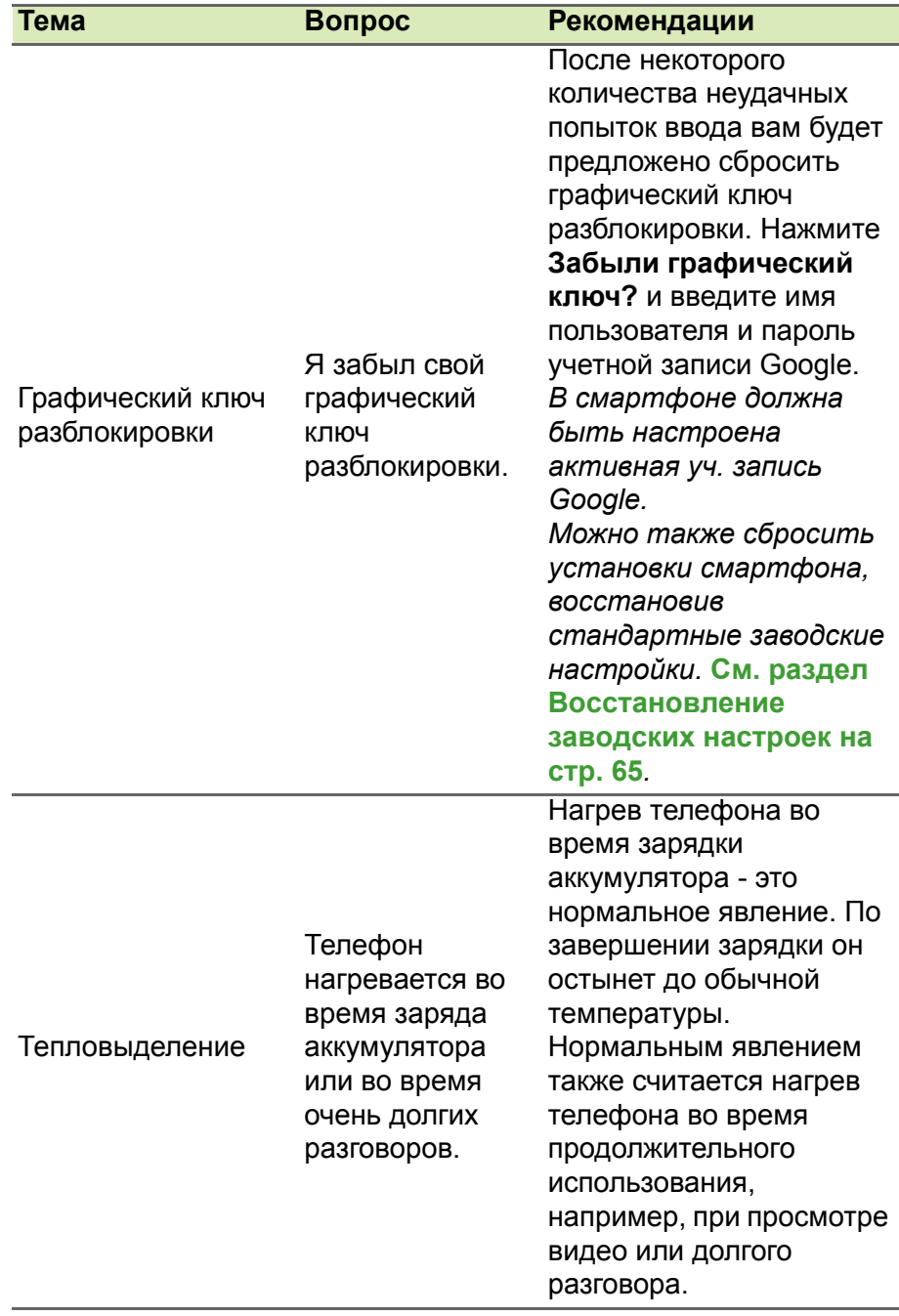

# **Другие справочные материалы**

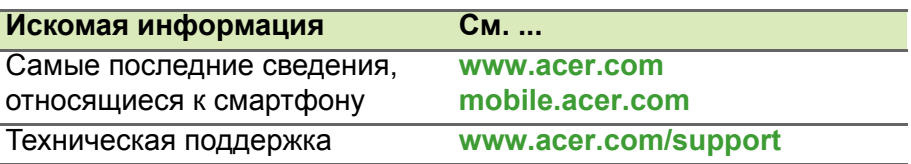

# **ПРЕДУПРЕЖДЕНИЯ И МЕРЫ ПРЕДОСТОРОЖНОСТИ**

- Не пользуйтесь этим устройством рядом с водой.
- Не кладите это устройство на неустойчивую тележку, подставку или стол. Падение устройства может привести к его серьезной поломке.
- Для вентиляции предусмотрены специальные пазы и отверстия, которые обеспечивают надежную работу устройства и защищают его от перегрева. Эти отверстия нельзя загораживать или закрывать. Нельзя загораживать эти отверстия, кладя устройство на кровать, диван, ковер или тому подобные поверхности. Нельзя класть это устройство вблизи батареи отопления или нагревателя или над ними, а также в ниши шкафов, если в них не обеспечивается надлежащая вентиляция.
- Нельзя проталкивать никакие предметы внутрь устройства через отверстия в его корпусе, так как они могут коснуться точек с опасным напряжением или вызвать короткое замыкание компонентов, что, в свою очередь, может привести к воспламенению или поражению электрическим током. Не допускайте попадания жидкости на устройство или внутрь него.
- Чтобы не повредить внутренние компоненты и предотвратить утечку электролита из аккумулятора, не кладите устройство на вибрирующие поверхности.
- Не пользуйтесь устройством во время занятий спортом, тренировок или в условиях вибрации, так как это может вызвать короткое замыкание, повреждение и даже взрыв аккумулятора.

### *Защита слуха*

Чтобы не повредить слух, соблюдайте приведенные ниже рекомендации.

- Увеличивайте громкость до нужного уровня постепенно.
- Не увеличивайте уровень громкости после того, как уши к нему привыкнут.
- Не слушайте музыку на большой громкости слишком долго.
- Не увеличивайте громкость, чтобы перекрыть шум окружающей среды.
- Уменьшите громкость, если не слышите разговора находящихся рядом людей.

### *Дополнительная информация по технике безопасности*

Ваше устройство и принадлежности к нему могут содержать мелкие детали. Храните их в недоступном для детей месте.

*Условия эксплуатации*

### **Важно**

**В целях обеспечения безопасности выключайте все беспроводные или радиопередающие устройства при использовании смартфона в указанных ниже условиях. К таким устройствам могут относиться (без ограничения указанным): устройства с модулями беспроводной ЛВС (WLAN), Bluetooth и/ или сети 3G.**

Помните об особых правилах, действующих в разных странах, и всегда выключайте устройство, если его использование запрещено или может привести к возникновению помех или опасной ситуации. Используйте устройство только в его нормальном рабочем положении. Для успешной передачи файлов данных и сообщений требуется высококачественное подключение устройства к сети. В некоторых случаях передача файлов данных и сообщений может быть отложена до появления такого подключения. Соблюдайте приведенные выше инструкции, касающиеся расстояния, вплоть до окончания передачи данных. Детали этого устройства являются магнитными. Устройство может притягивать к себе металлические предметы, поэтому люди, использующие слуховые аппараты, не должны подносить это устройство к уху, в которое вставлен слуховой аппарат. Не держите кредитные карты и другие магнитные носители данных рядом с этим устройством, чтобы не потерять записанную на них информацию.

# **Медицинские устройства**

Работа радиопередающей аппаратуры, в том числе сотовых телефонов, может влиять на работу незащищенных должным образом медицинских устройств. Чтобы получить информацию об уровне защиты медицинского устройства от внешнего радиоизлучения или другие сведения, проконсультируйтесь с врачом или производителем данного медицинского устройства. Выключайте устройство, находясь в медицинских учреждениях, если этого требуют действующие там правила. В больницах и медицинских учреждениях может использоваться оборудование, чувствительное к излучаемой РЧ-энергии.

**Кардиостимуляторы.** Для предотвращения возможных помех в работе кардиостимулятора производители рекомендуют, чтобы расстояние между кардиостимулятором и устройством беспроводной связи было не менее 15,3 см. Эти рекомендации совпадают с результатами независимых исследований и рекомендациями организации Wireless Technology Research, проводящей исследования беспроводных технологий. Люди, использующие кардиостимуляторы, должны соблюдать следующие меры предосторожности:

- Всегда держите устройство на расстоянии не менее 15,3 см от кардиостимулятора.
- Не подносите включенное устройство к кардиостимулятору. При подозрении на возникновение помех выключите устройство и отложите в сторону.

**Слуховые аппараты.** Некоторые цифровые беспроводные устройства могут вызывать помехи в работе некоторых слуховых аппаратов. При возникновении помех проконсультируйтесь с оператором.

# **Автомобили**

Радиочастотные сигналы могут вызывать помехи в работе неправильно установленных или незащищенных электронных систем автомобилей, таких как электронная система впрыска топлива, электронная антиблокировочная система тормозов, электронная система регулировки скорости и система воздушных подушек безопасности. Для получения дополнительной информации обратитесь к производителю автомобиля или дополнительно установленного оборудования или его представителю. Проводить техническое обслуживание устройства или устанавливать его в автомобиле должны только квалифицированные специалисты. Неправильная установка или обслуживание могут создать опасность и сделать недействительной гарантию на это устройство. Регулярно проверяйте правильность установки и работы всего беспроводного оборудования в автомобиле. Не храните и не перевозите горючие жидкости, газовые баллоны или взрывоопасные материалы в одном отсеке с этим устройством, его деталями или дополнительными принадлежностями к нему. Если ваш автомобиль оснащен воздушными подушками безопасности, то помните, что они раскрываются с очень большой силой. Не размещайте предметы, в том числе стационарное или портативное оборудование, над воздушными подушками безопасности или на пути их раскрытия. Если беспроводное оборудование в салоне автомобиля установлено неправильно, то раскрытие воздушной подушки безопасности может привести к серьезным травмам. Использование этого устройства на борту самолета во время полета запрещено. Перед посадкой в самолет выключите устройство. Использование беспроводных устройств в самолете может вызвать опасные помехи в работе систем самолета, нарушить радиотелефонную связь и, кроме того, может быть запрещено

законом.

### **Потенциально взрывоопасные среды**

Находясь на территории с потенциально взрывоопасной атмосферой, выключите устройство и соблюдайте требования всех знаков и инструкций. К потенциально взрывоопасным средам относятся территории, где обычно рекомендуют выключать двигатель автомобиля. Возникновение искры в таких местах может привести к взрыву или пожару, что может вызвать травмы или даже смерть. Выключайте устройство на заправочных пунктах, в том числе рядом с газовыми колонками на станциях технического обслуживания. Соблюдайте ограничения на использование радиооборудования на станциях заправки и хранения топлива, на территории химических заводов и в местах проведения взрывных работ. Места, где есть опасность взрыва, часто, но не всегда, обозначены хорошо заметными и понятными предупреждающими знаками. К таким местам относится подпалубное пространство кораблей, места хранения и распределения химикатов, автомобили на сжиженном газе (пропане или бутане), а также области, где в воздухе содержатся химические вещества или частицы, такие как мука, пыль или металлическая пудра.

Соблюдайте все ограничения. Не пользуйтесь устройством в местах проведения взрывных работ.

### **Экстренные вызовы**

### **Важно**

**Беспроводные телефоны, в том числе это устройство, при работе используют радиосигналы, беспроводные сети, наземные линии связи, а также программируемые пользователем функции. Поэтому невозможно гарантировать связь абсолютно при всех условиях. Не следует полагаться только на беспроводное устройство как на единственное средство связи, например, для экстренных вызовов.**

Возможно, некоторые используемые функции придется выключить перед выполнением экстренного вызова. Дополнительные сведения можно узнать в этом руководстве или у оператора связи.

При выполнении экстренного вызова сообщите максимально точные сведения. Ваше беспроводное устройство может оказаться единственным средством связи на месте происшествия. Не завершайте вызов, пока вам это не разрешат.

## **Уход за смартфоном**

- 1.**НЕОБХОДИМО** предпринимать меры для предотвращения появления царапин на экране смартфона. Экран следует содержать в чистоте. При работе со смартфоном нажимайте экран подушкой пальца или ногтем. Запрещается нажимать сенсорный экран ручками, карандашами или другими острыми предметами.
- 2.**НЕ** подвергайте смартфон воздействию дождя и влаги. Не допускайте попадания воды на схемы сквозь кнопки на передней панели или гнезда расширения. Смартфон требует ухода, как и любое устройство мобильной связи или небольшое электронное устройство.
- 3.**НЕ** роняйте смартфон и не подвергайте его сильным ударам. Не носите смартфон в заднем кармане брюк.
- 4.**НЕ** подвергайте смартфон воздействию экстремальных температур. Например, не оставляйте смартфон на приборной панели автомобиля в жаркие дни или при температуре ниже нуля. Также нужно хранить его вдали от нагревательных приборов и других источников тепла.
- 5.**НЕ** пользуйтесь смартфоном в пыльных и влажных помещениях.
- 6.Для чистки смартфона **ИСПОЛЬЗУЙТЕ** только мягкую влажную ткань. При загрязнении поверхности экрана ее необходимо очистить мягкой тканью, смоченной слабым раствором средства для чистки окон.
- 7.**НЕ** применяйте силу, нажимая экран, чтобы не расколоть его защитное стекло.

# **Технические характеристики**

### **Примечание**

*Технические характеристики зависят от региона и конфигурации.*

### **Производительность**

- 1,3 Гц 4-ядерный процессор
- Системная память:
	- ОЗУ: 1 ГБ или 2 ГБ (в зависимости от модели)
	- ПЗУ: 4 ГБ или 16 ГБ (в зависимости от модели)
- Операционная система Android

# **Дисплей**

- 5" емкостной сенсорный ЖК-экран на TFT-матрице
- Разрешение 1280 x 720

### <span id="page-82-0"></span>**Мультимедиа**

### Поддерживаемые форматы:

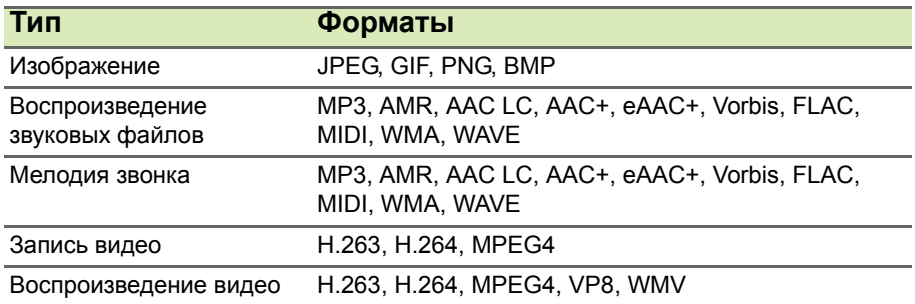

## **Разъем USB**

- Разъем micro USB
- USB-клиент
- Вход питания пост. тока (5 В, 2 А)

## **Подключения**

- Bluetooth 4.0
- IEEE 802.11b/g/n
- \* GSM 850 / 900 / 1800 / 1900 МГц
- \* WCDMA: 850 / 900 / 1700 / 1900 / 2100 МГц
- HSPA+ / GPRS / EDGE
- GPS
- \* Частоты зависят от модели.

# **Камера**

- 8 -Мп задняя камера
	- Автоматическая фокусировка
	- Светодиодная вспышка
- 2 -Мп передняя камера
	- Фиксированный фокус
	- Светодиодная вспышка

### **Возможности расширения**

• Гнездо карты microSD (до 32 ГБ)

# **Аккумулятор**

• Литий-полимерный аккумулятор емкостью 3500 мА/час (несъемный)

### **Примечание**

*Продолжительность работы от аккумулятора зависит от потребления энергии используемыми системными ресурсами. Например, если постоянно использовать подсветку или ресурсоемкие приложения, то аккумулятор нужно будет чаще заряжать.*

# **Размеры**

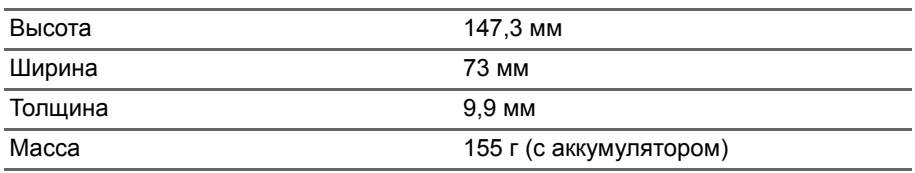

# **ЛИЦЕНЗИОННОЕ СОГЛАШЕНИЕ С КОНЕЧНЫМ ПОЛЬЗОВАТЕЛЕМ**

ВАЖНО - ПРОЧТИТЕ ВНИМАТЕЛЬНО! НАСТОЯЩЕЕ ЛИЦЕНЗИОННОЕ СОГЛАШЕНИЕ С КОНЕЧНЫМ ПОЛЬЗОВАТЕЛЕМ ("СОГЛАШЕНИЕ") ЯВЛЯЕТСЯ ЮРИДИЧЕСКИМ СОГЛАШЕНИЕМ МЕЖДУ ВАМИ (ЛИБО ФИЗИЧЕСКИМ, ЛИБО ЮРИДИЧЕСКИМ ЛИЦОМ) И КОМПАНИЕЙ ACER INC., ВКЛЮЧАЯ ЕЕ ДОЧЕРНИЕ КОПАНИИ ("ACER"), В ОТНОШЕНИИ ПРОГРАММНОГО ОБЕСПЕЧЕНИЯ (ПРЕДОСТАВЛЕННОГО ЛИБО КОМПАНИЕЙ ACER, ЛИБО ЕЕ ЛИЦЕНЗИАРАМИ ИЛИ ПОСТАВЩИКАМИ), КОТОРОЕ СОПРОВОЖДАЕТ НАСТОЯЩЕЕ СОГЛАШЕНИЕ, ВКЛЮЧАЯ ВСЕ СОПУТСТВУЮЩИЕ НОСИТЕЛИ, ПЕЧАТНЫЕ МАТЕРИАЛЫ И СОПРОВОДИТЕЛЬНУЮ ЭЛЕКТРОННУЮ ПОЛЬЗОВАТЕЛЬСКУЮ ДОКУМЕНТАЦИЮ, КОТОРЫЕ МОГУТ ВЫПУСКАТЬСЯ ПОД ТОВАРНЫМИ МАРКАМИ "ACER" ("ПРОГРАММНОЕ ОБЕСПЕЧЕНИЕ"). ПРИМЕНЕНИЕ СОГЛАШЕНИЙ, РЕГУЛИРУЮЩИХ ЛЮБЫЕ ДРУГИЕ ПРОДУКТЫ ИЛИ МАТЕРИАЛЫ, НЕ ПРЕДУСМАТРИВАЕТСЯ, И ОНИ НЕ ДОЛЖНЫ ПРИМЕНЯТЬСЯ. УСТАНАВЛИВАЯ ЭТО ПРОГРАММНОЕ ОБЕСПЕЧЕНИЕ ИЛИ ЛЮБУЮ ЕГО ЧАСТЬ,

### **ПРЕДОСТАВЛЕНИЕ ЛИЦЕНЗИИ**

Компания Acer предоставляет Вам следующие не исключительные и не подлежащие передаче права в отношении Программного обеспечения. На основании настоящего Соглашения Вы можете:

1. установить и использовать Программное обеспечение только в одном предназначенном телефоне. Для каждого телефона, на котором будет использоваться Программное

ВЫ СОГЛАШАЕТЕСЬ СВЯЗАТЬ СЕБЯ ПОЛОЖЕНИЯМИ И УСЛОВИЯМИ НАСТОЯЩЕГО СОГЛАШЕНИЯ. ЕСЛИ ВЫ НЕ СОГЛАСНЫ СО ВСЕМИ ПОЛОЖЕНИЯМИ И УСЛОВИЯМИ НАСТОЯЩЕГО ЛИЦЕНЗИОННОГО СОГЛАШЕНИЯ, ТО НЕ ПРОДОЛЖАЙТЕ ПРОЦЕСС УСТАНОВКИ И НЕМЕДЛЕННО УДАЛИТЕ СО СВОЕГО ТЕЛЕФОНА ВСЕ УСТАНОВЛЕННЫЕ ФАЙЛЫ (ЕСЛИ ОНИ БЫЛИ УСТАНОВЛЕНЫ) ЭТОГО ПРОГРАММНОГО ОБЕСПЕЧЕНИЯ.

ЕСЛИ У ВАС НЕТ ЮРИДИЧЕСКИ ДЕЙСТВИТЕЛЬНОЙ ЛИЦЕНЗИРОВАННОЙ КОПИИ ЭТОГО ПРОГРАММНОГО ОБЕСПЕЧЕНИЯ, ТО ВАМ НЕ РАЗРЕШАЕТСЯ УСТАНАВЛИВАТЬ, КОПИРОВАТЬ И ИНЫМ ОБРАЗОМ ИСПОЛЬЗОВАТЬ ПРОГРАММНОЕ ОБЕСПЕЧЕНИЕ, И У ВАС НЕТ НИКАКИХ ПРАВ ПО НАСТОЯЩЕМУ СОГЛАШЕНИЮ.

Это программное обеспечение охраняется законами США и международными договорами об авторских правах, а также другими законами и договорами об интеллектуальной собственности. Это программное обеспечение лицензируется, а не продается.

обеспечение, требуется отдельная лицензия;

- 2. Сделать одну копию Программного обеспечения исключительно в целях резервирования или архивирования;
- 3. Сделать одну печатную копию любых электронных документов, входящих в состав Программного обеспечения, если вы получили документы в электронной форме.

#### **ОГРАНИЧЕНИЯ**

Вы НЕ можете:

- 1. Использовать или копировать Программное обеспечение способами, не предусмотренными в настоящем Соглашении;
- 2. Сдавать Программное обеспечение в аренду или напрокат любым третьим лицам;
- 3. Модифицировать, адаптировать Программное обеспечение или переводить его на другой язык целиком или частично;
- 4. Выполнять инженерный анализ, декомпилировать или дизассемблировать Программное обеспечение или создавать производные работы на его основе;
- 5. Объединять Программное обеспечение с любыми другими программами или модифицировать Программное обеспечение, кроме как для персонального использования; и
- 6. Сублицензировать Программное обеспечение или иным способом предоставлять его третьим лицам, за тем исключением, что Вы можете,

#### **УСЛУГИ ПОДДЕРЖКИ**

Компания Acer не обязана оказывать техническую или иную поддержку Программного обеспечения.

#### **ACER LIVE UPDATE**

Некоторые программы содержат элементы, позволяющие использовать службу "Acer Live Update (Оперативное обновление)", дающую возможность автоматически загружать и устанавливать в ваш телефон обновления для таких программ. Устанавливая Программное обеспечение, вы тем самым соглашаетесь с тем, что

отправив компании Acer предварительное письменное уведомление, целиком передать Программное обеспечение третьему лицу при условии, что Вы не оставите у себя никаких копий Программного обеспечения и что такое третье лицо согласится с условиями настоящего Соглашения.

- 7. Передавать свои права по настоящему Соглашению любым третьим лицам.
- 8. Экспортировать Программное обеспечение в нарушение применимых законов и правил экспортного регулирования или (i) продавать, экспортировать, реэкспортировать, передавать, переадресовывать, раскрывать технические данные или отдавать Программное обеспечение любым запрещенным лицам, организациям или в страны, включая, без ограничения указанным, Кубу, Иран, Северную Корею, Судан и Сирию; или (ii) использовать Программное обеспечение в любых целях, запрещенных законами или правилами США.

компания Acer (или ее лицензиары) могут автоматически проверять версию такого Программного обеспечения, используемого в вашем телефоне, и предоставлять обновления для такого Программного обеспечения, которые можно автоматически загружать в ваш телефон.

#### **ПРАВО СОБСТВЕННОСТИ И АВТОРСКОЕ ПРАВО**

Правовой титул, права собственности и права интеллектуальной собственности на Программное обеспечение и все его копии остаются за компанией Acer или ее лицензиарами и поставщиками (если применимо). У Вас нет, и Вы не получите никаких имущественных прав на Программное обеспечение (включая любые сделанные Вами или для Вас модификации или копии) и никаких связанных прав интеллектуальной собственности. Правовой титул и сопутствующие права на содержимое, доступ к которому предоставляет Программное обеспечение, принадлежат владельцам соответствующего содержимого и могут

#### **ТОВАРНЫЕ ЗНАКИ**

Настоящее Соглашение не предоставляет Вам никаких прав в связи с товарными знаками или знаками обслуживания, принадлежащими компании Acer или ее лицензиарам и поставщикам.

#### **ОТКАЗ ОТ ГАРАНТИЙ**

В МАКСИМАЛЬНОЙ СТЕПЕНИ, РАЗРЕШЕННОЙ ПРИМЕНИМЫМ ЗАКОНОМ, КОМПАНИЯ ACER, ЕЕ ПОСТАВЩИКИ И ЛИЦЕНЗИАРЫ ПРЕДОСТАВЛЯЮТ ЭТО ПРОГРАММНОЕ ОБЕСПЕЧЕНИЕ НА УСЛОВИЯХ "КАК ЕСТЬ", СО ВСЕМИ ВОЗМОЖНЫМИ НЕДОСТАТКАМИ, И НАСТОЯЩИМ ОТКАЗЫВАЮТСЯ ОТ ВСЕХ ДРУГИХ ГАРАНТИЙ И УСЛОВИЙ, КАК ВЫРАЖЕННЫХ ПРЯМО, ТАК И ПОДРАЗУМЕВАЕМЫХ ИЛИ ПРЕДУСМОТРЕННЫХ ПО ЗАКОНУ, В ТОМ ЧИСЛЕ (БЕЗ ОГРАНИЧЕНИЯ УКАЗАННЫМ) ОТ ВСЕХ ПОДРАЗУМЕВАЕМЫХ ГАРАНТИЙ, ОБЯЗАННОСТЕЙ ИЛИ УСЛОВИЙ КОММЕРЧЕСКОГО КАЧЕСТВА, ПРИГОДНОСТИ ДЛЯ ИСПОЛЬЗОВАНИЯ В КОНКРЕТНЫХ ЦЕЛЯХ, ТОЧНОСТИ ИЛИ ПОЛНОТЫ ОТВЕТОВ, РЕЗУЛЬТАТОВ, ПРОФЕССИОНАЛИЗМА, ОТСУТСТВИЯ ВИРУСОВ И НЕБРЕЖНОСТИ ПРИМЕНИТЕЛЬНО К ПРОГРАММНОМУ ОБЕСПЕЧЕНИЮ И ОКАЗАНИЮ ИЛИ НЕОКАЗАНИЮ УСЛУГ ПОДДЕРЖКИ.

охраняться применимым законом.

Настоящая лицензия не дает вам никаких прав на такое содержимое. Настоящим Вы соглашаетесь:

- 1. Не удалять из Программного обеспечения никакие уведомления об авторских и иных правах собственности;
- 2. Воспроизводить все такие уведомления на всех копиях, которое вам разрешено сделать; и
- 3. Прилагать максимум усилий для предотвращения несанкционированного копирования Программного обеспечения.

КРОМЕ ТОГО, В СВЯЗИ С ПРОГРАММНЫМ ОБЕСПЕЧЕНИЕМ НЕ ДАЕТСЯ НИКАКИХ ГАРАНТИЙ ИЛИ УСЛОВИЙ ПРАВОВОГО ТИТУЛА, СПОКОЙНОГО ВЛАДЕНИЯ, СПОКОЙНОГО ПОЛЬЗОВАНИЯ ПРАВОМ, СООТВЕТСТВИЯ ОПИСАНИЮ ИЛИ НЕНАРУШЕНИЯ ЧУЖИХ ПРАВ. ОТКАЗ ОТ ОТВЕТСТВЕННОСТИ ЗА СЛУЧАЙНЫЕ, КОСВЕННЫЕ И НЕКОТОРЫЕ ДРУГИЕ УБЫТКИ В МАКСИМАЛЬНОЙ СТЕПЕНИ, РАЗРЕШЕННОЙ ПРИМЕНИМЫМ ЗАКОНОМ, НИ ПРИ КАКИХ ОБСТОЯТЕЛЬСТВАХ КОМПАНИЯ ACER, ЕЕ ПОСТАВЩИКИ И ЛИЦЕНЗИАРЫ НЕ БУДУТ НЕСТИ ОТВЕТСТВЕННОСТЬ ЗА ЛЮБЫЕ ФАКТИЧЕСКИЕ, СЛУЧАЙНЫЕ, КОСВЕННЫЕ, ШТРАФНЫЕ ИЛИ ПОСЛЕДУЮЩИЕ УБЫТКИ ЛЮБОГО РОДА (В ТОМ ЧИСЛЕ, НО БЕЗ ОГРАНИЧЕНИЯ УКАЗАННЫМ, ЗА ПОТЕРЮ ПРИБЫЛЕЙ ИЛИ УТРАТУ КОНФИДЕНЦИАЛЬНОЙ ИЛИ ИНОЙ ИНФОРМАЦИИ, ЗА ПЕРЕРЫВЫ В ВЕДЕНИИ ДЕЛ, ЛИЧНЫЙ ВРЕД, УТРАТУ ПЕРСОНАЛЬНЫХ ДАННЫХ, ЗА

НЕСОБЛЮДЕНИЕ КАКИХ-ЛИБО ОБЯЗАННОСТЕЙ, ВКЛЮЧАЯ ОБЯЗАННОСТЬ ВЕСТИ ДЕЛА ДОБРОСОВЕСТНО ИЛИ ПРОЯВЛЯТЬ РАЗУМНУЮ ОСТОРОЖНОСТЬ, ЗА НЕБРЕЖНОСТЬ И ЛЮБОЙ ДРУГОЙ ИМУЩЕСТВЕННЫЙ УЩЕРБ ИЛИ ДРУГИЕ УБЫТКИ ЛЮБОГО РОДА), КОТОРЫЕ ВОЗНИКАЮТ В РЕЗУЛЬТАТЕ ИЛИ КАК-ЛИБО СВЯЗАНЫ С ИСПОЛЬЗОВАНИЕМ ПРОГРАММНОГО ОБЕСПЕЧЕНИЯ ИЛИ НЕВОЗМОЖНОСТЬЮ ЕГО ИСПОЛЬЗОВАНИЯ, ЗА ОКАЗАНИЕ ИЛИ НЕОКАЗАНИЕ УСЛУГ ПОДДЕРЖКИ И ЗА ЛЮБЫЕ ДРУГИЕ УБЫТКИ, ПРИЧИНЕННЫЕ ВСЛЕДСТВИЕ ИЛИ В СВЯЗИ С ЛЮБЫМ ПОЛОЖЕНИЕМ НАСТОЯЩЕГО СОГЛАШЕНИЯ, ДАЖЕ В СЛУЧАЕ НАРУШЕНИЯ ЗАКОНА, ГРАЖДАНСКОГО ПРАВОНАРУШЕНИЯ (ВКЛЮЧАЯ НЕБРЕЖНОСТЬ), ОБЪЕКТИВНОЙ ОТВЕТСТВЕННОСТИ, НАРУШЕНИЯ УСЛОВИЙ КОНТРАКТА ИЛИ ГАРАНТИИ ПО ВИНЕ КОМПАНИИ ACER ИЛИ ЕЕ ПОСТАВЩИКОВ ИЛИ ЛИЦЕНЗИАРОВ, И ДАЖЕ В СЛУЧАЕ, ЕСЛИ КОМПАНИИ ACER ИЛИ ЕЕ ПОСТАВЩИКАМ ИЛИ ЛИЦЕНЗИАРАМ БЫЛО ИЗВЕСТНО О ВОЗМОЖНОСТИ ТАКИХ УБЫТКОВ.

ОГРАНИЧЕНИЕ ОТВЕТСТВЕННОСТИ И СРЕДСТВА ЗАЩИТЫ ПРАВ КАКИМИ БЫ НИ БЫЛИ УБЫТКИ,

ПРИЧИНЕННЫЕ ВАМ ПО ЛЮБОЙ ПРИЧИНЕ (ВКЛЮЧАЯ, БЕЗ

#### **РАСТОРЖЕНИЕ**

Без ущерба для любых других прав компания Acer может немедленно и без уведомления расторгнуть настоящее Соглашение, если вы нарушите любое положение или условие настоящего Соглашения.

В таком случае вы будете должны:

1. Прекратить всякое использование Программного обеспечения;

ОГРАНИЧЕНИЯ УКАЗАННЫМ, ВСЕ УПОМЯНУТЫЕ ВЫШЕ УБЫТКИ И ВСЕ ПРЯМЫЕ УБЫТКИ И ОБЩИЙ УЩЕРБ), СОВОКУПНЫЙ ОБЪЕМ ОТВЕТСТВЕННОСТИ КОМПАНИИ ACER, ЕЕ ПОСТАВЩИКОВ И ЛИЦЕНЗИАРОВ В СООТВЕТСТВИИ С ЛЮБЫМ ПОЛОЖЕНИЕМ НАСТОЯЩЕГО СОГЛАШЕНИЯ, И ВАШЕ ИСКЛЮЧИТЕЛЬНОЕ СРЕДСТВО ЗАЩИТЫ ПРАВА В СЛУЧАЕ ВСЕГО ВЫШЕИЗЛОЖЕННОГО БУДЕТ ОГРАНИЧЕНЫ ОБЩЕЙ СУММОЙ, УПЛАЧЕННОЙ ВАМИ ЗА ПРОГРАММНОЕ ОБЕСПЕЧЕНИЕ. УСТАНОВЛЕННЫЕ ВЫШЕ ОГРАНИЧЕНИЯ, ИСКЛЮЧЕНИЯ И ОТКАЗЫ ОТ ОТВЕТСТВЕННОСТИ (В ТОМ ЧИСЛЕ ОТКАЗ ОТ ГАРАНТИЙ И ИСКЛЮЧЕНИЕ ОТВЕТСТВЕННОСТИ ЗА СЛУЧАЙНЫЕ, КОСВЕННЫЕ И НЕКОТОРЫЕ УПОМЯНУТЫЕ ВЫШЕ УБЫТКИ) БУДУТ ПРИМЕНЯТЬСЯ В МАКСИМАЛЬНОЙ СТЕПЕНИ, РАЗРЕШЕННОЙ ПРИМЕНИМЫМ ЗАКОНОМ, ДАЖЕ ЕСЛИ ТО ИЛИ ИНОЕ СРЕДСТВО ЗАЩИТЫ ПРАВА НЕ ДОСТИГНЕТ СВОЕЙ ОСНОВНОЙ ЦЕЛИ. В НЕКОТОРЫХ ЮРИСДИКЦИЯХ, ОДНАКО, НЕ РАЗРЕШЕНО ИСКЛЮЧАТЬ ИЛИ ОГРАНИЧИВАТЬ ОТВЕТСТВЕННОСТЬ ЗА СЛУЧАЙНЫЕ ИЛИ КОСВЕННЫЕ УБЫТКИ, ПОЭТОМУ УСТАНОВЛЕННОЕ ВЫШЕ ОГРАНИЧЕНИЕ, ВОЗМОЖНО, К ВАМ ПРИМЕНЯТЬСЯ НЕ БУДЕТ.

- 2. Уничтожить или вернуть компании Acer оригинал и все копии Программного обеспечение; и
- 3. Удалить Программное обеспечение со всех телефонов, на которых оно установлено.

Все отказы от гарантий и ограничения ответственности, установленные в настоящем Соглашении, останутся в силе и после его расторжения.

#### **ОБЩИЕ ПОЛОЖЕНИЯ**

Настоящее Соглашение является исчерпывающим соглашением между Вами и компанией Acer в отношении настоящей лицензии на Программное обеспечение и заменяет собой все предыдущие соглашения, обмены информацией, предложения и заверения сторон и имеют преобладающую силу над всеми противоречащими или дополнительными условиями любых ценовых предложений, заказов, подтверждений или аналогичных обменов информацией. Внесение

изменений в настоящее Соглашение допускается только на основании письменного документа, подписанного обеими сторонами. Если суд компетентной юрисдикции признает какое-либо положение настоящего Соглашения противоречащим закону, то такое положение будет применяться в максимально разрешенной степени, а остальные положения настоящего Соглашения сохранят полную силу.

#### **ДОПОЛНИТЕЛЬНЫЕ ПОЛОЖЕНИЯ, ПРИМЕНИМЫЕ К СТОРОННЕМУ ПРОГРАММНОМУ ОБЕСПЕЧЕНИЮ И УСЛУГАМ ТРЕТЬИХ ЛИЦ**

Программное обеспечение, которое на основании настоящего соглашения предоставляют лицензиары или поставщики компании Acer ("Стороннее Программное обеспечение") предоставляется вам только для личного, а не коммерческого использования. Вам запрещено использовать Стороннее Программное обеспечение любыми способами, которые могут ухудшить, сделать невозможными, причинить вред или помешать услугам, которые на основании настоящего Соглашения оказывают лицензиары или поставщики компании Acer ("Услуги третьих лиц").

#### **Правила в отношении персональных данных**

В ходе регистрации вас попросят сообщить компании Acer некоторые сведения о себе. Ознакомьтесь с Правилами Acer в

Кроме того, Вам запрещено использовать Стороннее Программное обеспечение любыми способами, которые могут помешать другим получать и использовать Услуги третьих лиц либо услуги или продукты лицензиаров, сторонних по отношению к лицензиарам или поставщикам компании Acer. Использование Вами Стороннего Программного обеспечения и Услуг третьих лиц также регулируется дополнительными положениями, условиями и правилами, с которыми можно ознакомиться на нашем всемирном веб-сайте.

отношении персональных данных на международном веб-сайте **www.acer.com** или на веб-сайте Acer вашей страны.

#### **ИНФОРМАЦИЯ О ТОВАРНЫХ ЗНАКАХ**

### **DTS Studio Sound™**

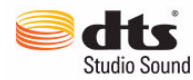

Описание патентов на DTS см. на веб-сайте http://patents.dts.com. Изготовлено по лицензии компании DTS Licensing Limited. DTS, Symbol, а также сочетание DTS и

Symbol являются зарегистрированными товарными знаками, а DTS Studio Sound является товарным знаком компании DTS, Inc. © DTS, Inc. Все права защищены.

# Обратите внимание!

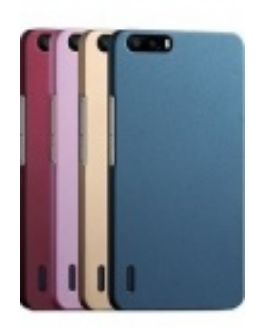

[Чехлы для телефонов](https://www.moyo.ua/acsessor/cell_phone_acsessor/cell_phone_bags/?utm_source=PDF&utm_medium=cpc&utm_campaign=Acer%20Liquid%20E700%20Triple%20Sim%20Black) (смартфонов)

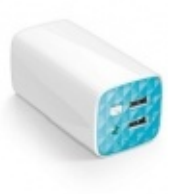

[Внешние аккумуляторы](https://www.moyo.ua/acsessor/acum/accu_univers/?utm_source=PDF&utm_medium=cpc&utm_campaign=Acer%20Liquid%20E700%20Triple%20Sim%20Black) (Powerbank-и)

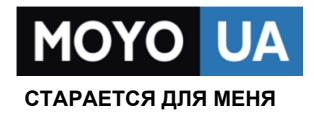

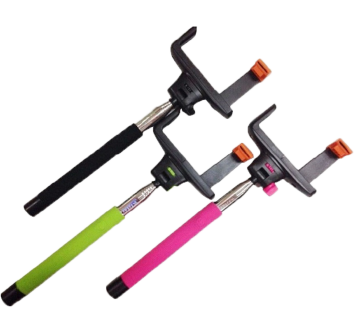

[Моноподы для](https://www.moyo.ua/acsessor/cell_phone_acsessor/selphi_monopod/?utm_source=PDF&utm_medium=cpc&utm_campaign=Acer%20Liquid%20E700%20Triple%20Sim%20Black)  селфи

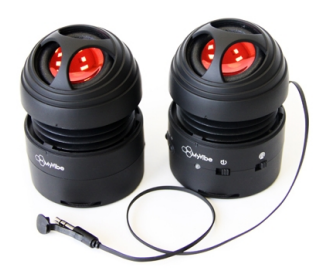

[Портативные](https://www.moyo.ua/foto_video/audio/portativnaj_akystika/?utm_source=PDF&utm_medium=cpc&utm_campaign=Acer%20Liquid%20E700%20Triple%20Sim%20Black)  колонки

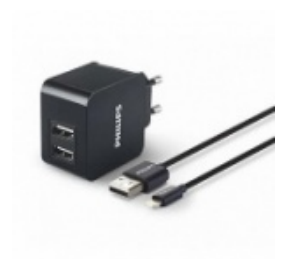

[Зарядные устройства](https://www.moyo.ua/acsessor/zaryadnie_ustroystva/zu_dlya_telefona_pla/?utm_source=PDF&utm_medium=cpc&utm_campaign=Acer%20Liquid%20E700%20Triple%20Sim%20Black)  для телефонов и планшетов

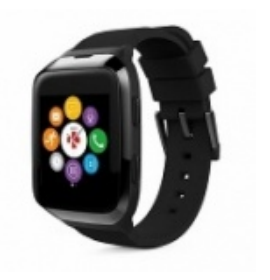

[Smart Watch \(Умные](https://www.moyo.ua/gadgets/fitnes-braslety/smart_chasy/?utm_source=PDF&utm_medium=cpc&utm_campaign=Acer%20Liquid%20E700%20Triple%20Sim%20Black)  часы)